# **EX9188XD Series Hardware & Software Manual**

**2005/7/1 V1.2** 

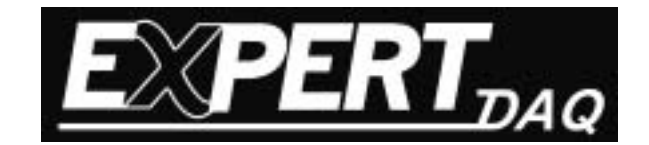

# **Part I of EX9188 H/W Manual Contents:**

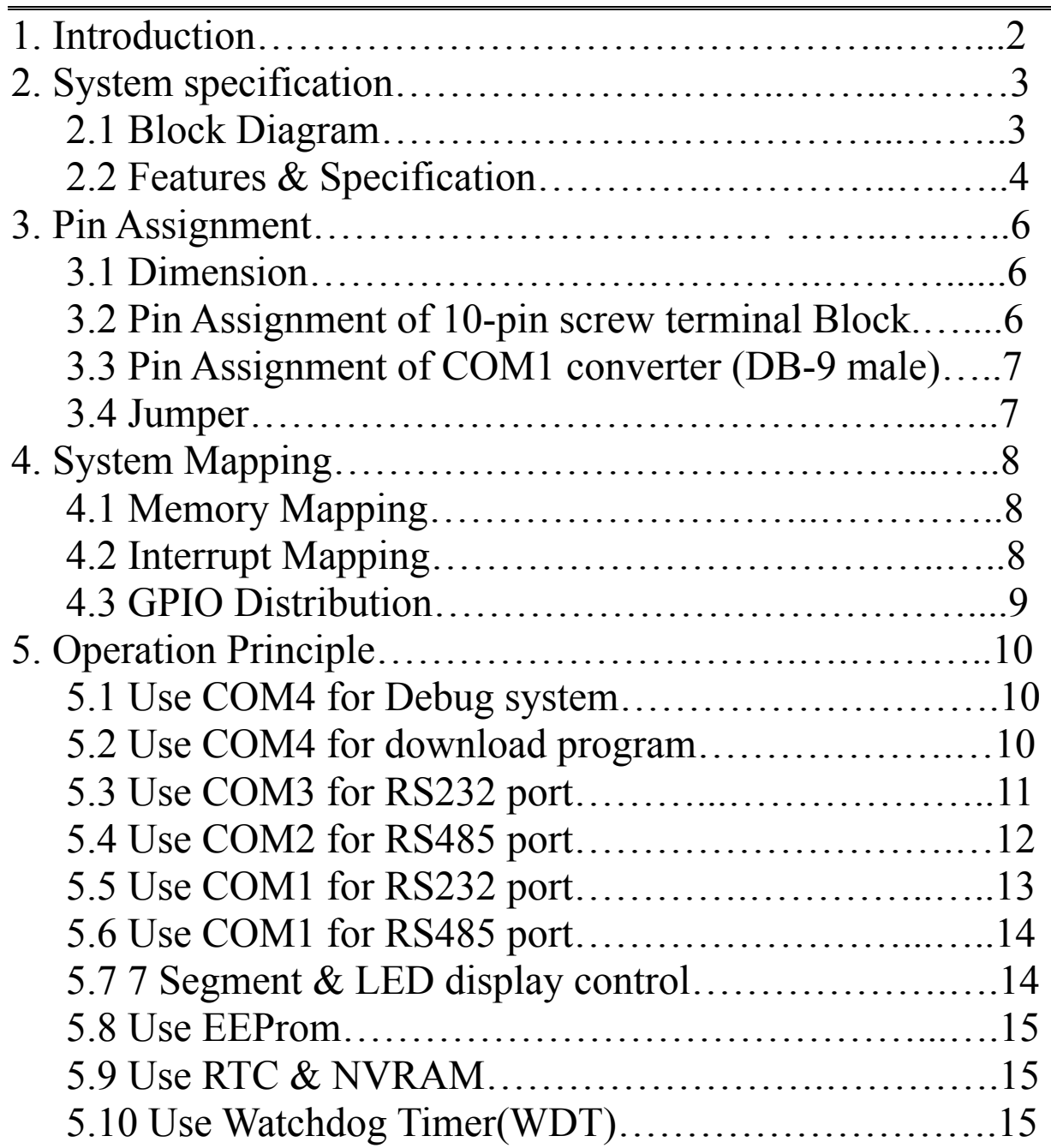

## **1. Introduction**

EX9188 module is a multi-purpose embedded controller and provides a low-cost, high –performance solution for various industry applications. The multi serial ports of EX9188 can operate several control interfaces simultaneously so that different devices can connect together. It can also be used to replace the PC or PLC under industrial control.

EX9188 is equipped with AMD 80188 microprocessor, SRAM, flash ROM, EEPROM, 4 communication ports, 5-digit LED display and a real time clock (RTC). There are two RS232 ports (COM3 and COM4), one RS485 port (COM2) and one RS232/RS485 selectable port (COM1).

The operation system (ROM-DOS) is included in EX9188 module. ROM-DOS is functionally equivalent to other brands of DOS. A standard DOS executable program is able to run in ROM-DOS. Users can use control programs to download or upload any data via COM4 port under ROM-DOS.

## **2. System Specification**  *2.1 Block Diagram*

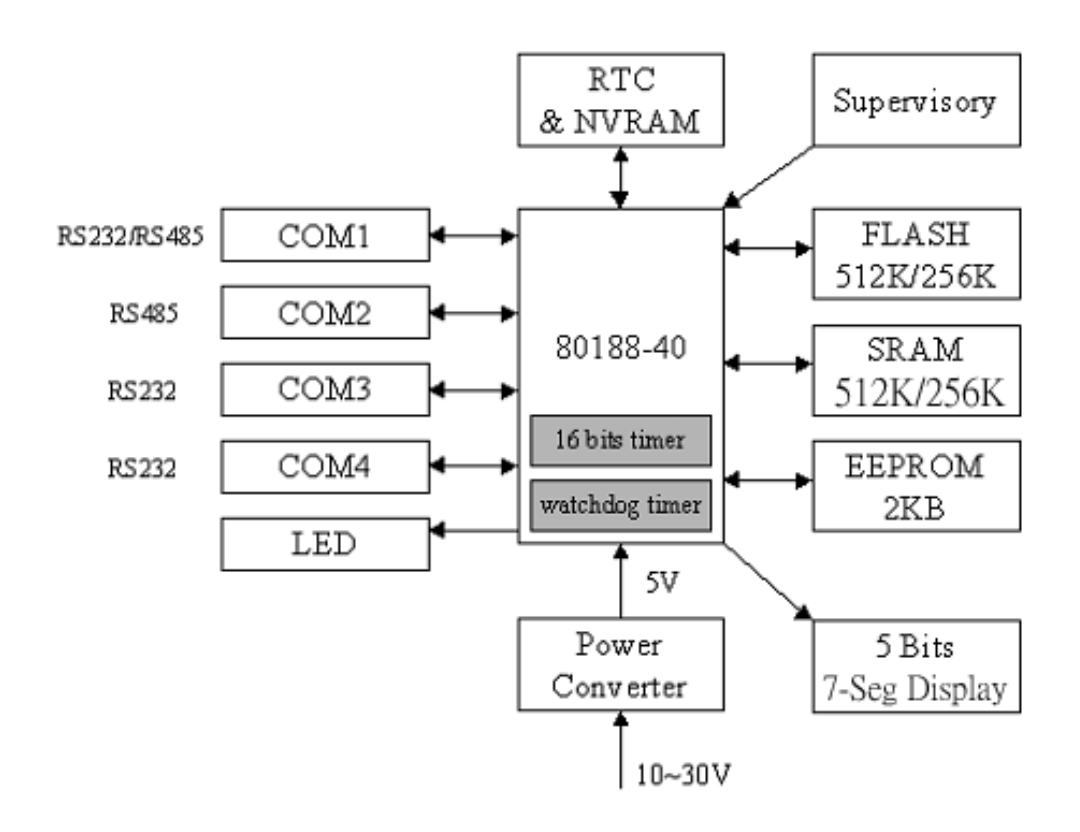

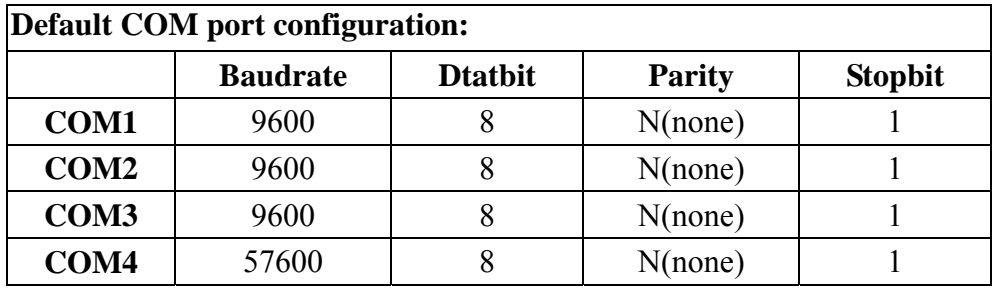

### *2.2 Features & Specifications*

### **2.2.1 CPU:**

Am188™ ES CPU, 40MHz, 1MB Memory size, 1MB I/O Size, 32 GPIOs, 6 Interrupts, 2 Timers.

### **2.2.2 SRAM:**

Static Memory A617308V-12x2, 256KB, for storing control programs and ROM-DOS can make it to be a RAM-DISK drive.

### **2.2.3 Flash Memory:**

Flash ROM Am29F010-70EC, 512KB, ROM-DOS can make it to be a ROM-DISK drive.

### **2.2.4 NVSRAM:**

DS1302 build-in NVSRAM, 32 bytes for keeping data for 10 years on battery support.

### **2.2.5 EEPROM:**

EEPROM, 2048bytes, for storing parameters or variable data.

### **2.2.6 Real Time Clock:**

DS1302, Y2K-compliant real time clock from year 1980 to 2079.

### **2.2.7 COM1:**

COM1 is selectable for RS232/RS485. Maximum baud rate is 115,200bps.

### **2.2.8 COM2:**

COM2 for RS485 communications. Maximum baud rate is 115,200bps.

#### **2.2.9 COM3**

COM3 for RS232 communication. Maximum baud rate is 115,200bps.

### **2.2.10 COM4:**

COM4 for RS232 communication. Maximum baud rate is 115,200bps.

#### **2.2.11 5 units of 7-segment LED display:**

7-segment LED display can display 0,1,2,3,4,5,6,7,8,9,a,b,c,d,e,f and a float point.

### **2.2.12 Digital Input Initial Pin:**

INIT\* signal pin is for users to update the disk image. **Note: INIT\* must be disconnected from ground immediately before the updating disk image completes, otherwise the system will hang.** 

### **2.2.12 One LED:**

Users can control LED On or Off.

### **2.2.14 Power consumption:**

Power input :10V~30V DC EX9188 module static power consumption is 2.0W. Dynamic power consumption is 3.0W.

### **2.2.15 Dimensions and Environment:**

Module Dimension: 117 mm x 71 mm x 26mm Operating Temperature:  $-40^0C - 80^0C$ Storage Temperature:- $40^0C - 85^0C$ Humidity:  $0\%$ ~90%

## **3. PIN Assignment**  *3.1 Dimension*

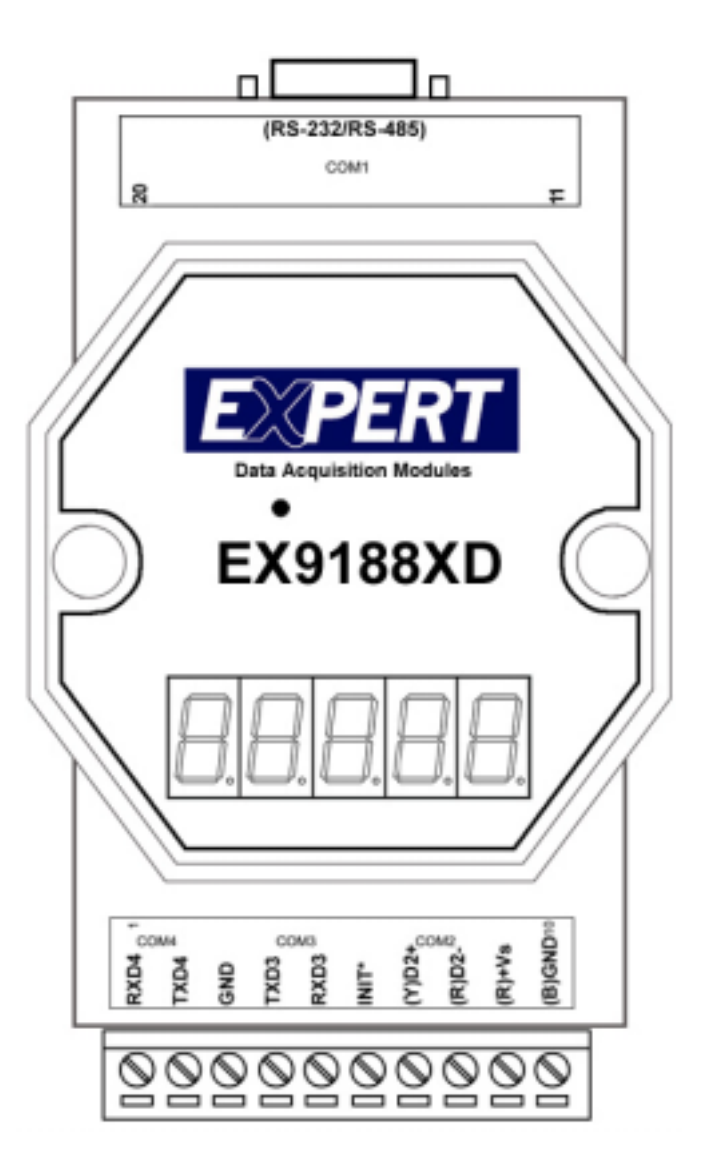

### *3.2 PIN assignment of 10-pin screw terminal block*

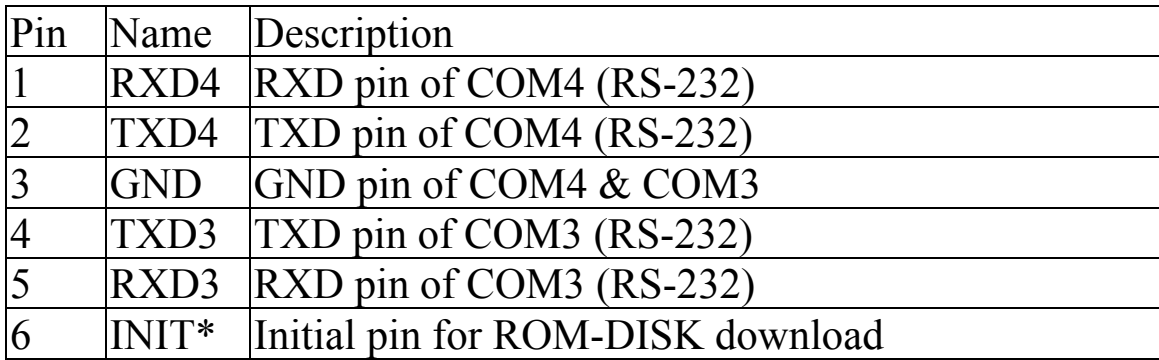

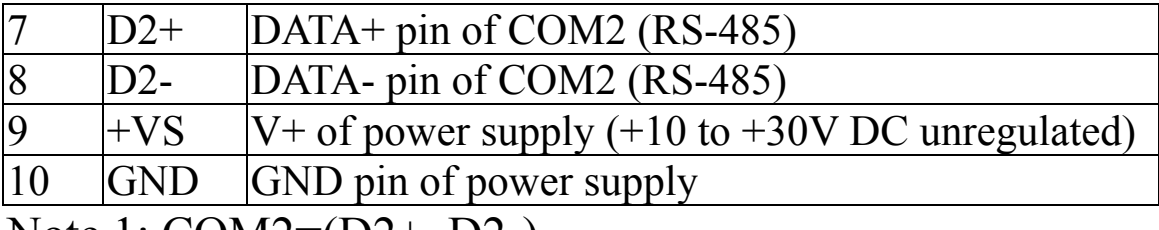

Note 1: COM2=(D2+, D2-)

Note 2: COM3=(TXD3, RXD3, GND)

Note 3: COM4=(TXD4, RXD4, GND)

Note 4: COM3&COM4 share the same GND-pin

### *3.3 Pin assignment of COM1 connector (DB-9 Male):*

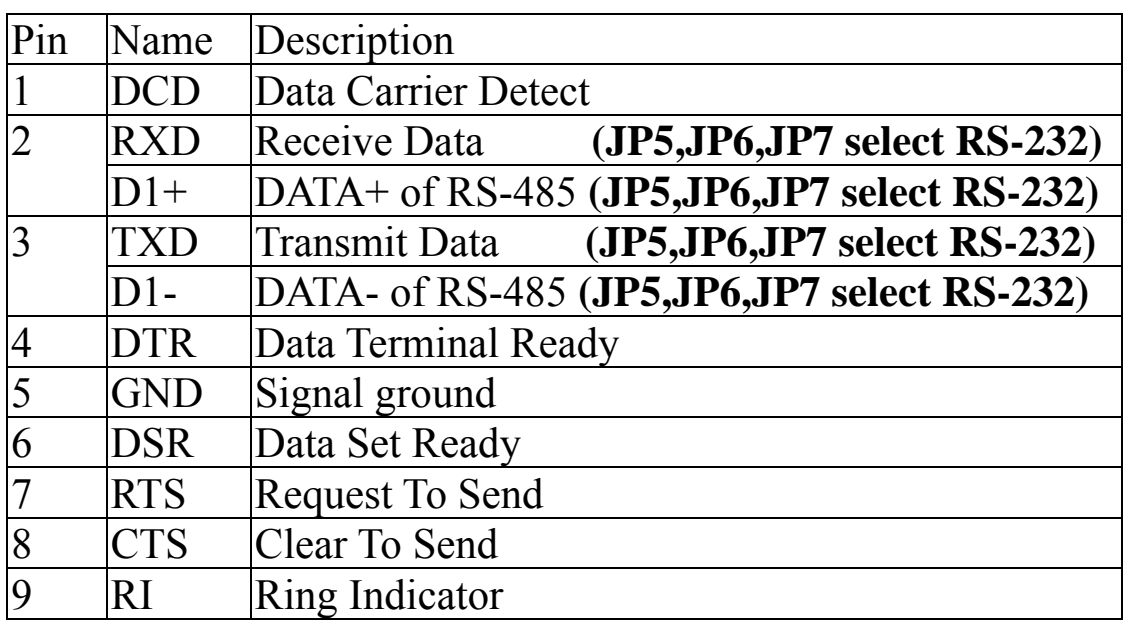

Note 1: The COM1 can be used as RS-232 or RS-485 port selected by Jumper.

Note 2: The connector of COM1 is the same as the DB-9 RS-232 connector of PC.

## *3.4 Jumper*

COM1 for RS232 port: COM1 for RS485 port:

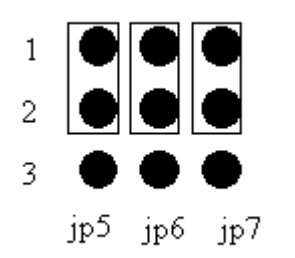

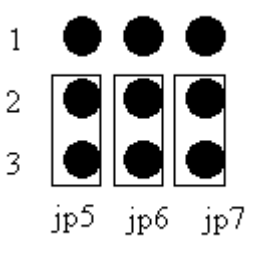

## **4. System Mapping:**

## *4.1 Memory Mapping:*

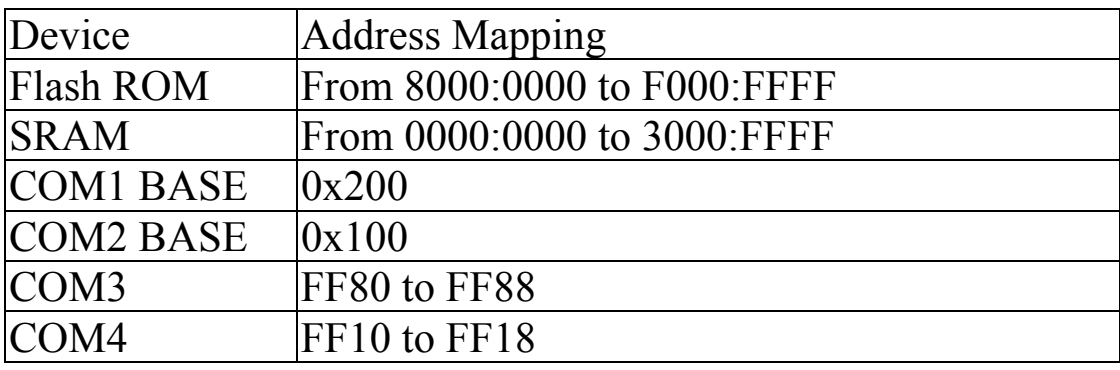

## *4.2 Interrupt Mapping:*

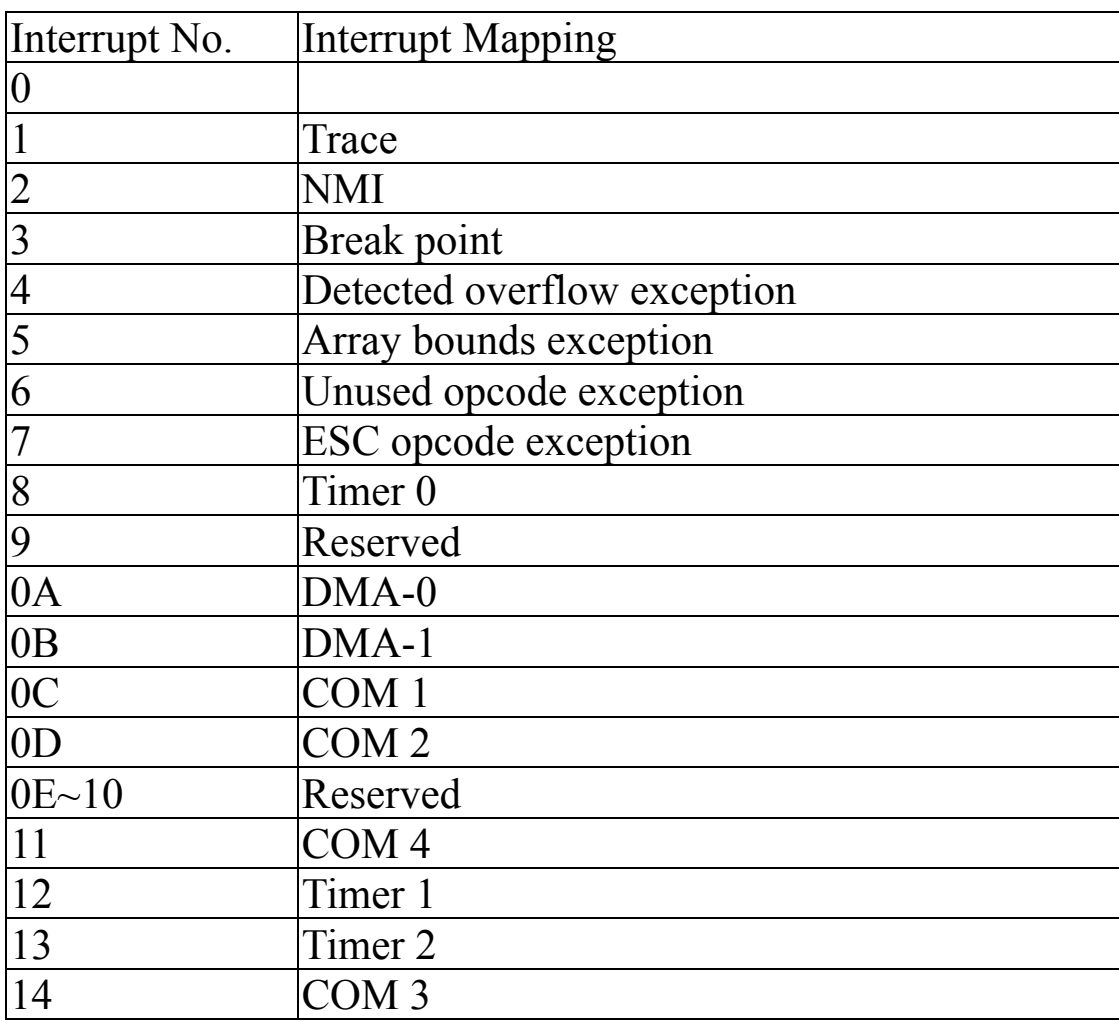

## *4.3 GPIO distribution*

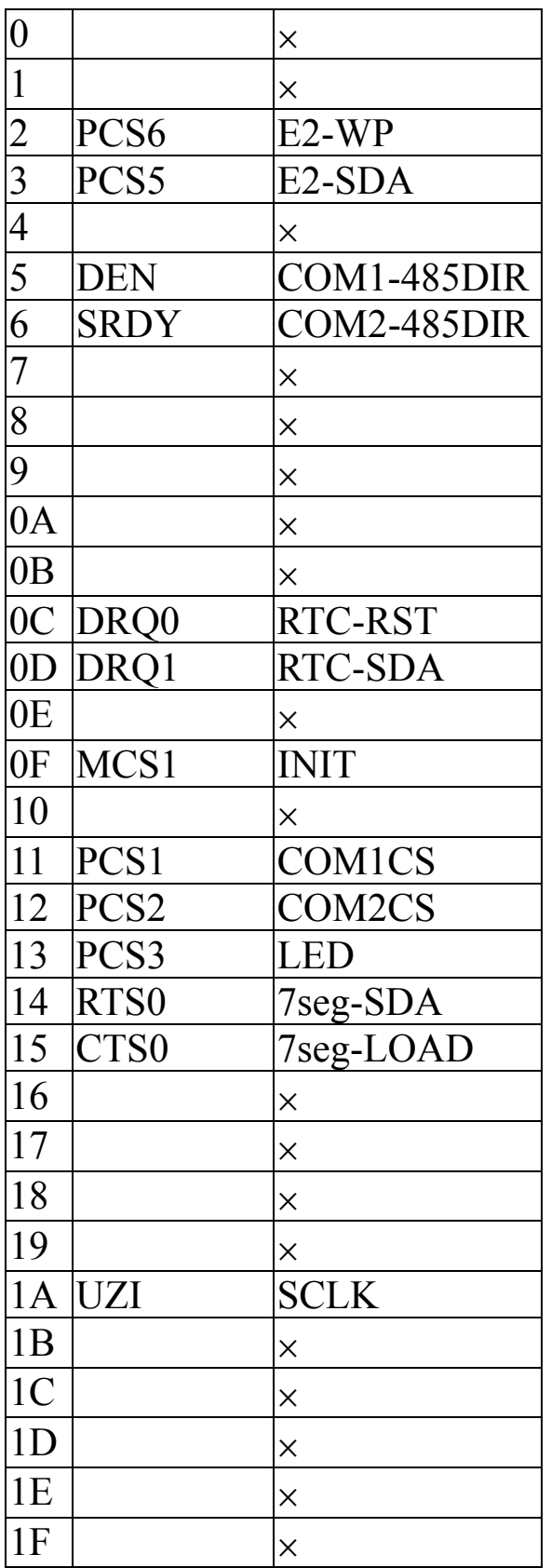

## **5. Operation Principle**

### *5.1 Use COM4 for Debug System*

EX9188 module's COM4 is a communication interface between system and host (PC side) Figure:

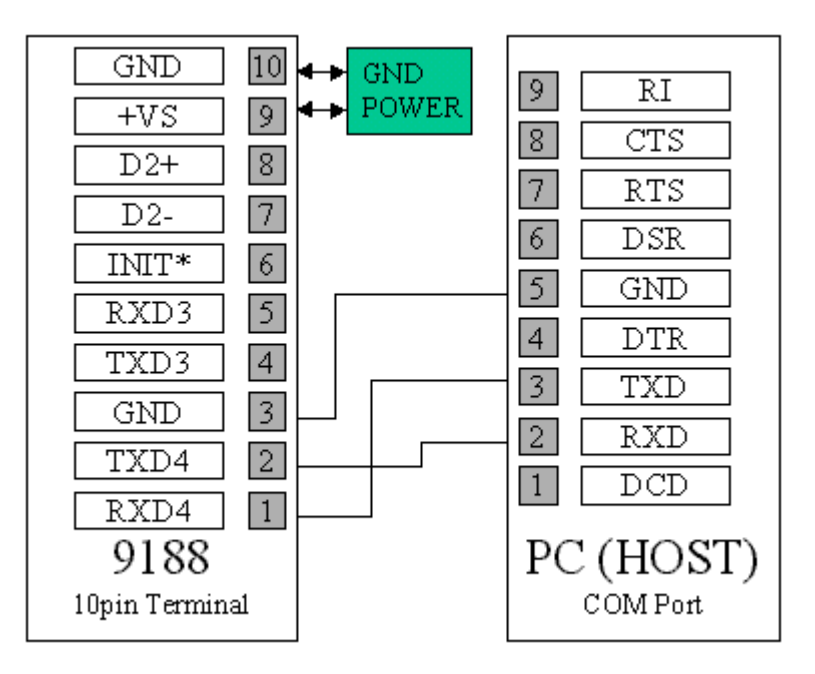

Use Hyper Terminal program under Windows 9X or 2000. After 9188 is powered on, a command prompt will be shown in the window of hyper terminal.

## *5.2 Use COM4 for downloading program*

Power on the system when EX9188 module's INIT\* pin is wired to ground and COM4 is connected to PC. The disk image can be downloaded from PC to flash ROM of 9188 module under Hyper-Terminal by clicking "transfer", "receive file", then choose Xmodem as the protocol and key in the file name and path. If the update is not successful, then repeat the process. If users want to debug the system from COM4, just power on the system with INIT\* floating. **Note: INIT\* must be disconnected from ground immediately before the updating disk image completes, otherwise the system will hang.** 

## *5.3 Use COM 3 for RS232 port.*

Connect COM3 to DCE. Wiring Diagram:

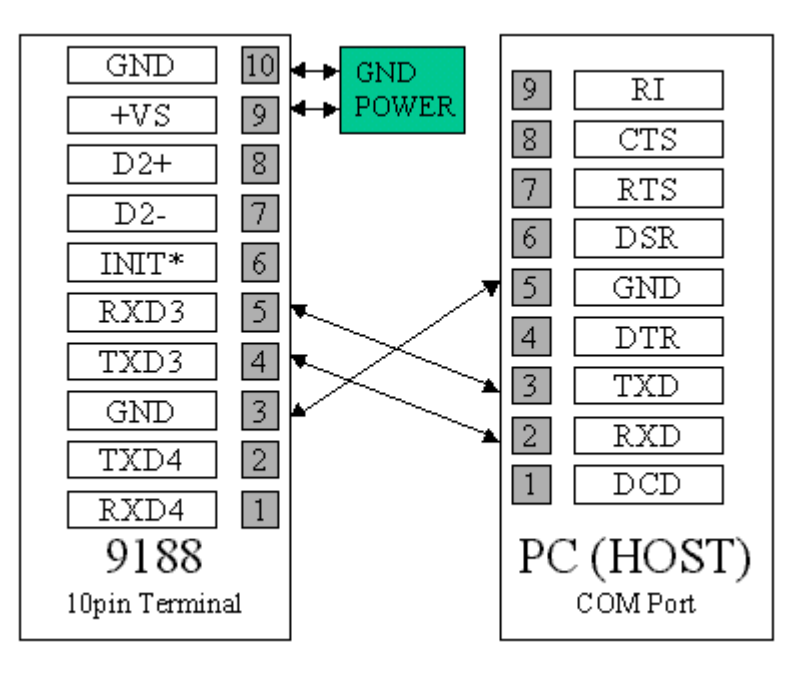

Connect COM3 to DTE. Wiring diagram:

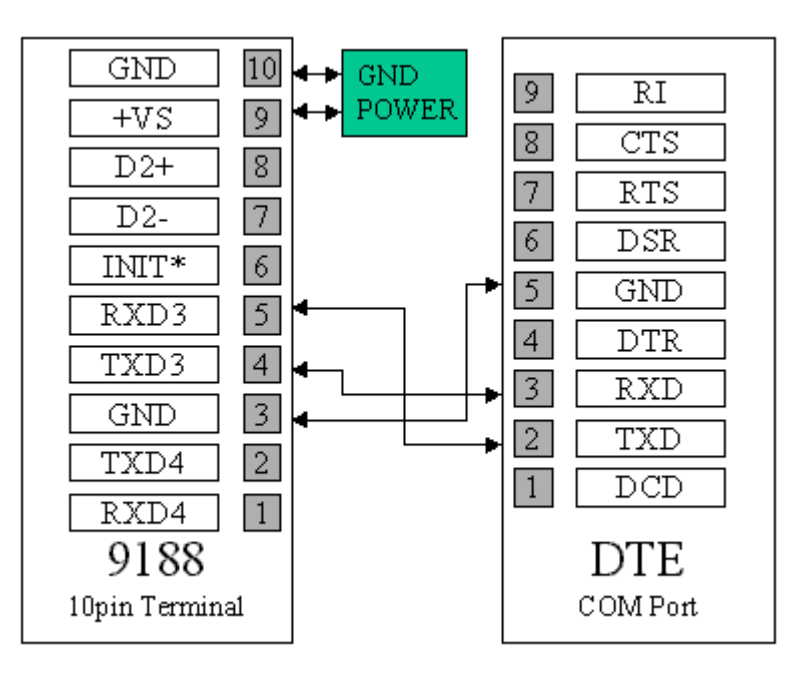

The 9188 library functions can be used to control COM3.

"InstallCom3{}" is used to initialize the baud rate of the format of COM3. An interrupt driven driver will be loaded and 1KB of queue buffer is given. "ToCom(3,data)" can be used to send data to COM port. Use "IsCom(3)" to know if there is any data received and "ReadCom(3)" can get the first data from queue.

## *5.4 Use COM2 for RS485 port.*

COM2 is a 2-wire RS-485 port. D+ and D- should connect to Data+ and Data- of RS485 network. "InstallCom2{}" is used to initialize the baud rate of the format of COM2. An interrupt driven driver will be loaded and 1KB of queue buffer is given. In order to transmit data, "Set485DirToTransmit(2)" must be called to set the proper direction of data flow. Then "ToCom(2,data)" is used to send data. After transmission is finished, COM2 should be set to receive mode by calling "WaitTransmitOver(2)" and "Set485DirToReceive(2)". Use "IsCom(2)" to know if there is any data received and "ReadCom(2)" can get the first data from queue.

### *5.5 Use COM1 for RS232 port*

Refer to Sec. 3.4. connect COM1(9 pin male connector)to DC<sub>E</sub>

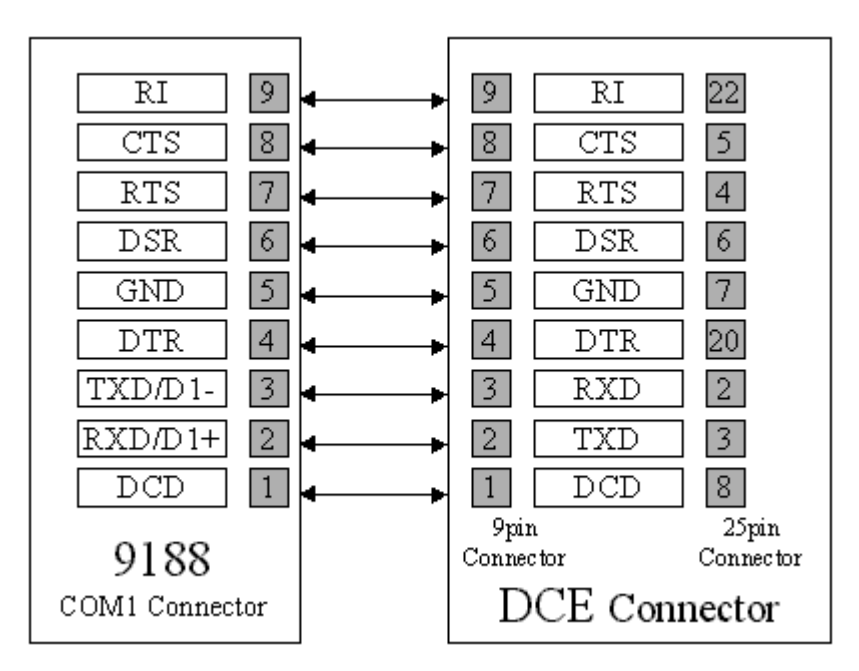

Wiring diagram:

If COM1(9pin male connector) is to connect to DTE, just swap pin 2&3.

The 9188 library functions can be used to control COM1. "InstallCom1{}" is used to initialize the baud rate of the format of COM1. An interrupt driven driver will be loaded and 1KB of queue buffer is given. "ToCom(1,data)" can be used to send data to COM port. Use "IsCom(1)" to know if there is any data received and "ReadCom(1)" can get the first data from queue.

## *5.6 Use COM1 for RS485 port*

Refer to Sec. 3.4 pin2 and 3 of jp5, 6 and 7 must be connected to have RS485 interface. D+ and D- of COM1 should connect to Data+ and Data- of RS485 network. "InstallCom1 {}" is used to initialize the baud rate of the format of COM1. An interrupt driven driver will be loaded and 1KB of queue buffer is given. "Set485DirToTransmit(1)" must be called to set the proper direction of data flow in order to transmit data. Then "ToCom(1,data)" is used to send data. After transmission is finished, COM1 should be set to receive mode by calling "WaitTransmitOver(1)" and "Set485DirToReceive(1)". Use "IsCom(1)" to know if there is any data received and "ReadCom(1)" can get the first data from queue.

## *5.7 7-Segment LED & LED display control*

There are 5 display units (7-segment LED) and 1 LED in 9188 module. The single LED is controlled by "LedOn()" and "LedOff()". The 5 display units (7-segment LED) can also be controlled by software. "Init5DigitLed()" must be called first

to do the initialization. "Show5DigitLed(pos,data)" is used to display the digits on the 7-segment LED. The argument "pos" represents the position of the 7-segment LED and "data" must be an integer between 0 to 18 and the numbers

represent '0','1','2','3','4','5','6','7','8','9','A','B', 'C','D','  $E^{\prime}$ ,  $F^{\prime}$ ,  $\cdot \cdot$ ,  $\cdot$  and  $\cdot$  respectively.

"Show5DigitLedWithDot(num,data)" is used to show a number with a floating point. And "Show5DigitLedSeg(num,data)" is used to control every segment of 7-segment LED. The argument "data" must be an integer between 0 to 7 and each number represent each segment as show in the diagram on the right side.

## *5.8 Use EEPROM*

The EEPROM is designed to save parameters or variable data. The following data may be stored in the EEPROM: -Module ID, configuration -COM port configration -Small database

"EnableEEP()", "DisableEEP()", "ReadEEP()", "ProtectEEP()" and "WriteEEP()" are used for read/write EEPROM.

### **Note: Block 7 is reserved for system.**

## *5.9 Use RTC & NVRAM*

DS1302 build-in RTC&NVRAM, there is a Li-battery to backup the RTC&NVRAM for 10 years. The features of RTC&NVRAM are listed as the followings: -ROM DOS supports RTC time & date -Mini BIOS supports RTC time & date. -Leap year valid up to 2079, data valid 10 years -NVRAM: 31 bytes -Read/Write cycles without limit "ReadNVRAM()" and "WriteNVRAM()" are used to read/write NVRAM.

## *5.10 Use watchdog Timer(WDT)*

A watchdog timer can be activated and "inactivated" by calling "EnableWDT()" and "DisableWDT()". After WDT is activated, the timer starts to count up to 1.6 seconds and then reset the system. "RefreshWDT()" can be used to reset the counter of the WDT.

## **Part II of EX9188 S/W Manual Contents:**

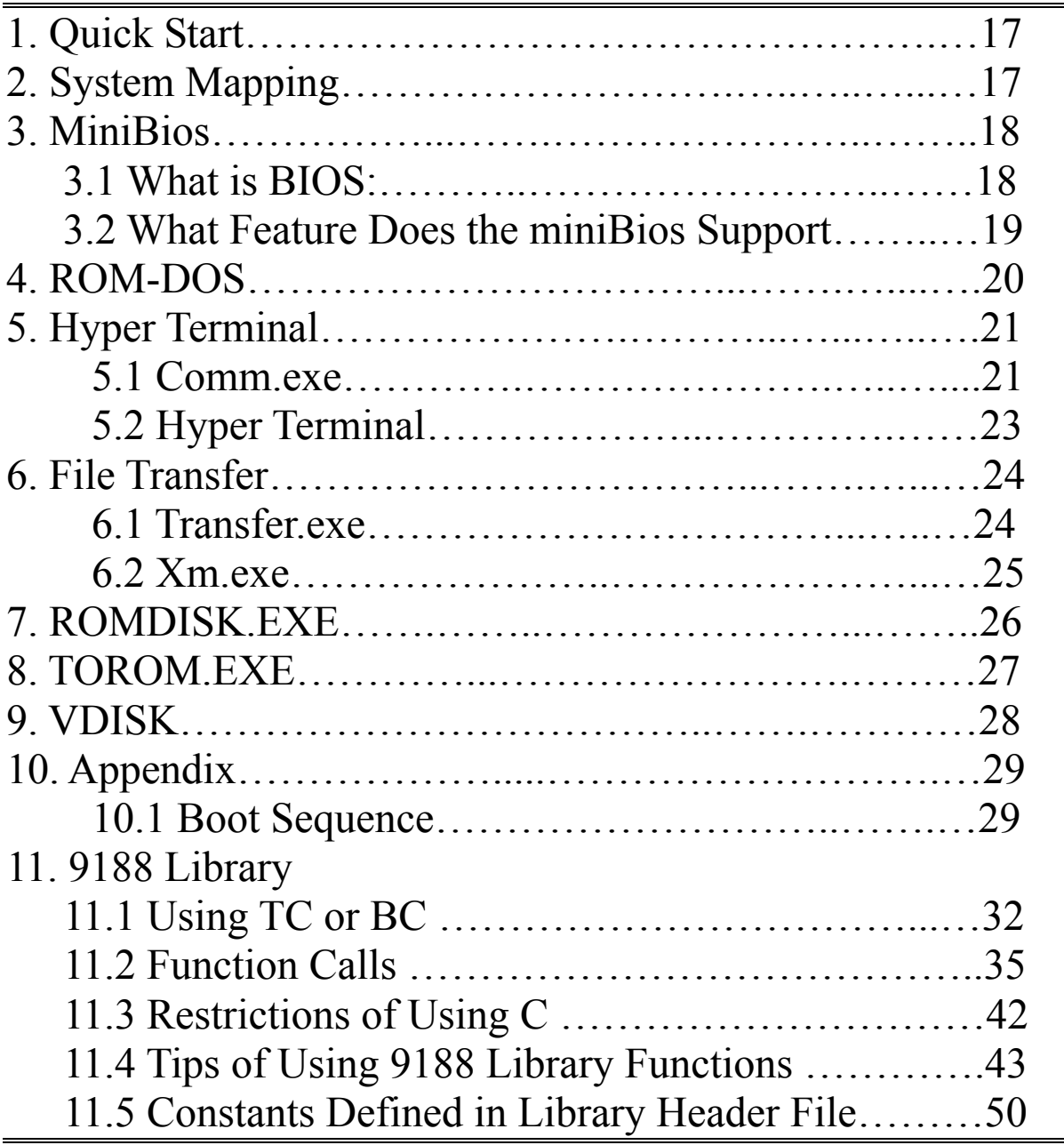

## **1. Quick Start**

- 1. Please refer EX9188 H/W manual for wire connection
- 2. Connect COM4 of EX9188 to com1(2) of PC
- 3. Under Hyperterminal of PC
- 4. Power On EX9188
- 5. HyperTerminal of PC will show the boot message of EX9188 and DOS prompt  $(a:\rangle)$
- 6. DOS command can be executed at command prompt as dir a:\; dir b:
- 7. For file transfer or downloading file, please refer to P.22
- 8. For updating the contents of ROM DISK, please refer to P.23&P.24(ROMDISK.EXE & TOROM.EXE)
- 9. Please refer to the S/W manual to get others function & operation as RAMDISK, VDISK

## **2. System Mapping**

EX9188 module is a multi-purpose embedded controller and operated under ROM DOS. When power-on, miniBIOS will initialize the system then ROM DOS will take over the control.

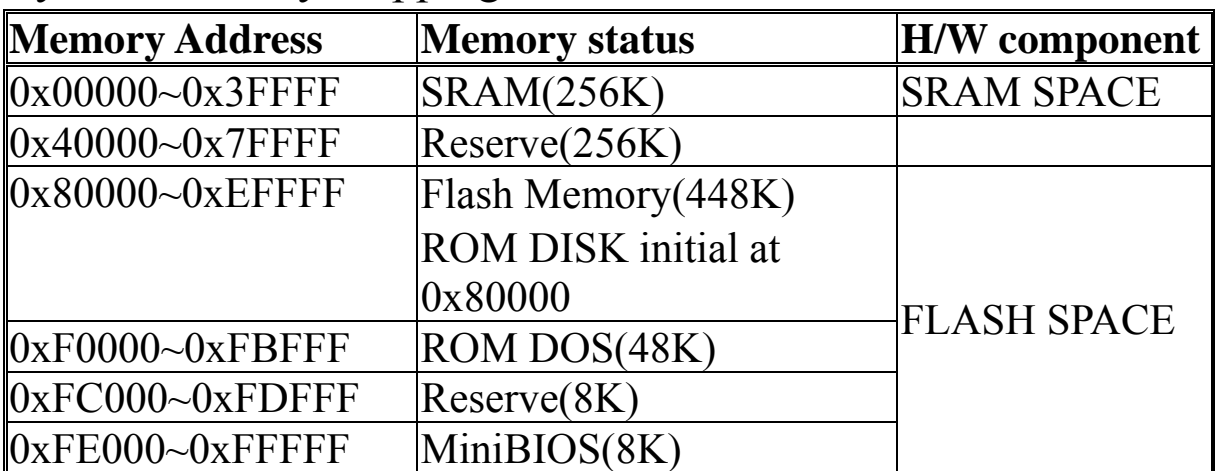

System memory mapping

## **3. miniBIOS**

The Datalight's miniBIOS, as the name implies, is the minimum BIOS needed to run Datalight's ROM-DOS. It is not intended to replace full BIOS but to serve those embedded situations that do not require full BIOS support.

## *3.1 What is BIOS?*

The BIOS (Basic input/output System) is the first program to gain control when power is applied to any computer system. The job of the BIOS is to bring the system up, initialize relevant hardware and RAM, as well as provide a software layer between DOS and various hardware devices. ROM-DOS requires BIOS to run.

The Datalight miniBIOS is a BIOS subset that provides support for only the BIOS features absolutely essential to the operation of ROM-DOS. The miniBIOS includes BIOS support for a remote console, timer, BIOS extensions, and hardware equipment identification. The miniBIOS does not provide support for floppy or hard disks, printers, the standard PC keyboard, or monitors.

## *3.2 What Features Does the miniBIOS Support*

The following table shows the calls made by the ROM-DOS kernel to the BIOS. ROM-DOS makes no hardware assumptions, but instead, performs all interactions with the hardware through BIOS call

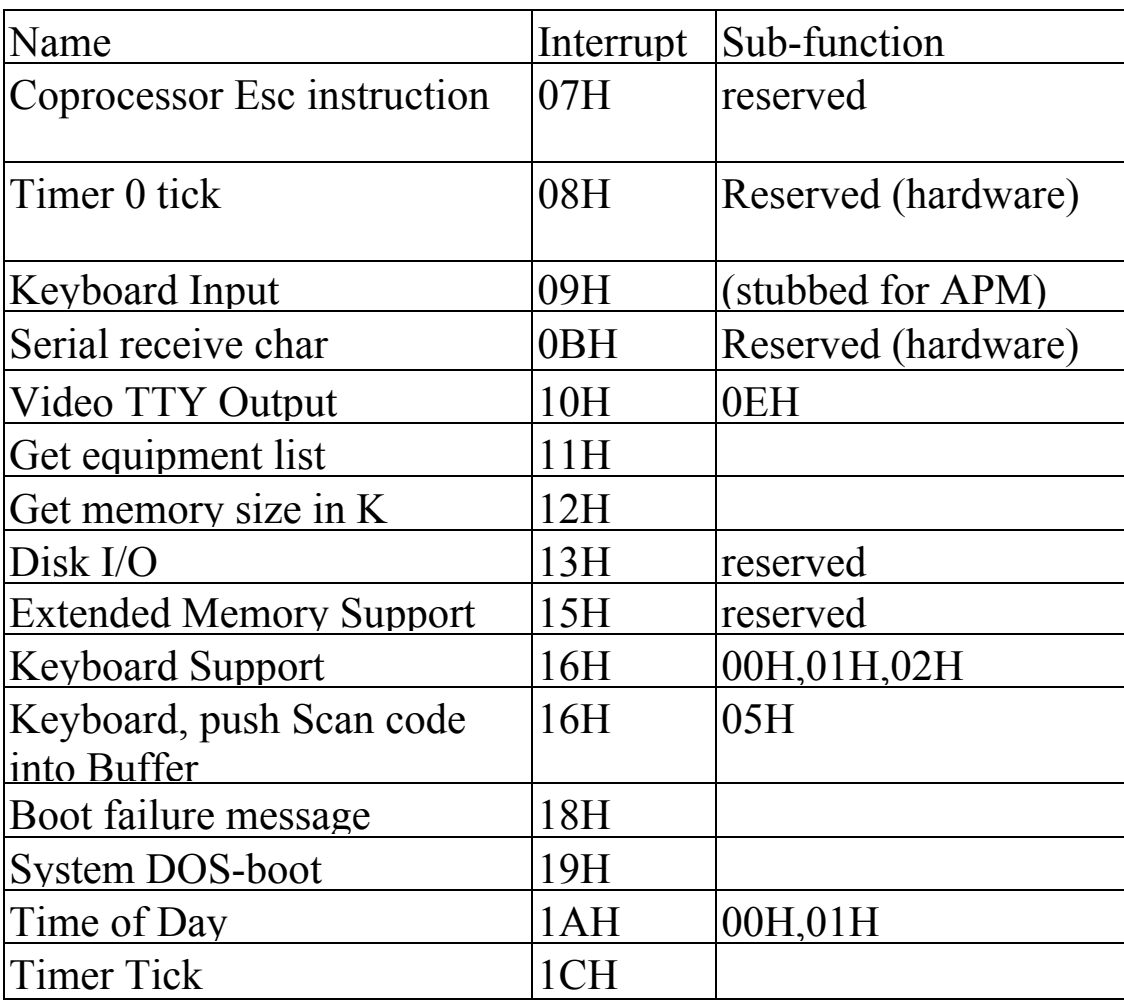

### **Minimum BIOS Calls used in a Diskless System**

## **4. ROM-DOS**

EX9188 Module is equipped with DataLight ROM-DOS. ROM-DOS is a disk operating system that can be loaded in Read Only Memory (ROM) and can run entirely from within ROM and also from a hard or floppy disk, such as in a desktop system. ROM-DOS is functionally equivalent to other brands of DOS and can run programs that are executable under a standard DOS (which executes from RAM). With ROM-DOS, the executable program resides on a disk or is placed in ROM along with ROM-DOS.

## **5. Hyper Terminal**

After H/W installation (refer to H/W manual), Hyper Terminal can be used to control the EX9188 module. COMM.exe can be executed under DOS

### *5.1 Comm.exe*

COMM.EXE can be executed under DOS prompt, the parameter as follows: **/B#** Initial Baud (300,1200..9600..115200) **/Com#** COM port (1..4) **/Irq#** IRQ number (3-15) **/N81, /E71** Initial port parameters **/H#** handshaking 0=none, 1=XON, 2=RTS

 $\langle e.g \rangle$  EX9188 is connected to PC COM1, baud rate=57600, 8 data bit, without parity, with 1 stop bit comm.exe /com1 /b57600 /n81 /h0

Power on the EX9188 module, HyperTerminal shows the DOS prompt  $A:\rangle$ , as following:

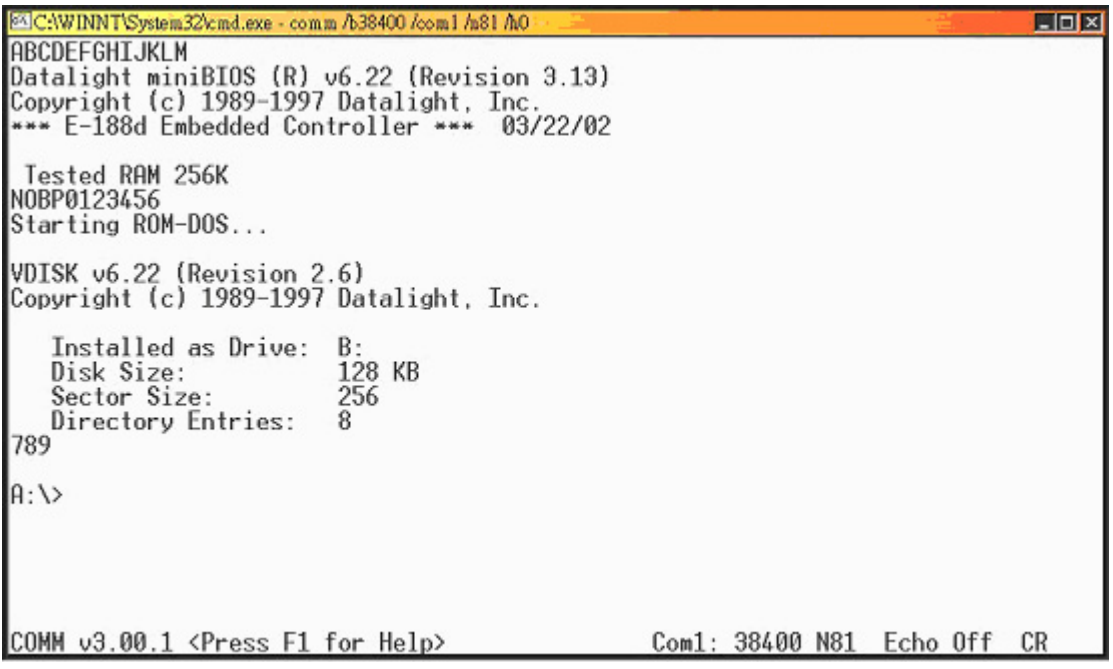

#### Other hotkey as follows

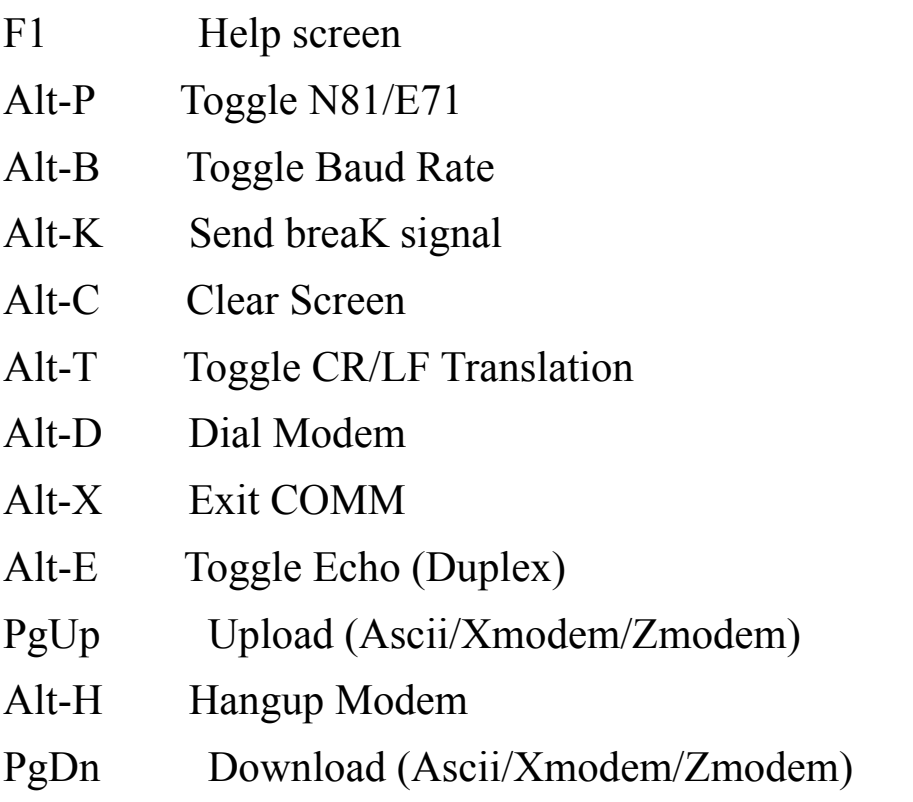

Easy Way (creating a shortcut):

Under Windows, user can create short-cut on desk top: Press the right button of mouse at the blank space of desktop

Desktop→New→Shortcut→Cmdline:COMM.EXE→ Next→Select a name for the shortcut→select an icon for the shortcut $\rightarrow$ finish.

Select the shortcut and press right button of mouse→ Properties→Program→Cmdline:COMM.EXE/com1/b57  $600/n81 \rightarrow \text{Misc} \rightarrow \text{Background:}$ always suspend(delete $\sqrt{}$ )  $\rightarrow$  OK

Just click on the shortcut next time if COMM.exe is required.

## *5.2 HyperTerminal*

Start→Program→Accessories→Comunication→HyperT erminal

Select the correct COM port, baud rate(57600),Databit(8) parity(none),stopbit(1) and choose "none" for flow control. Then select File→Properties(modify if  $need$ ) $\rightarrow$ OK.

After power-on the system, HyperTerminal will show the DOS prompt as the following figure:

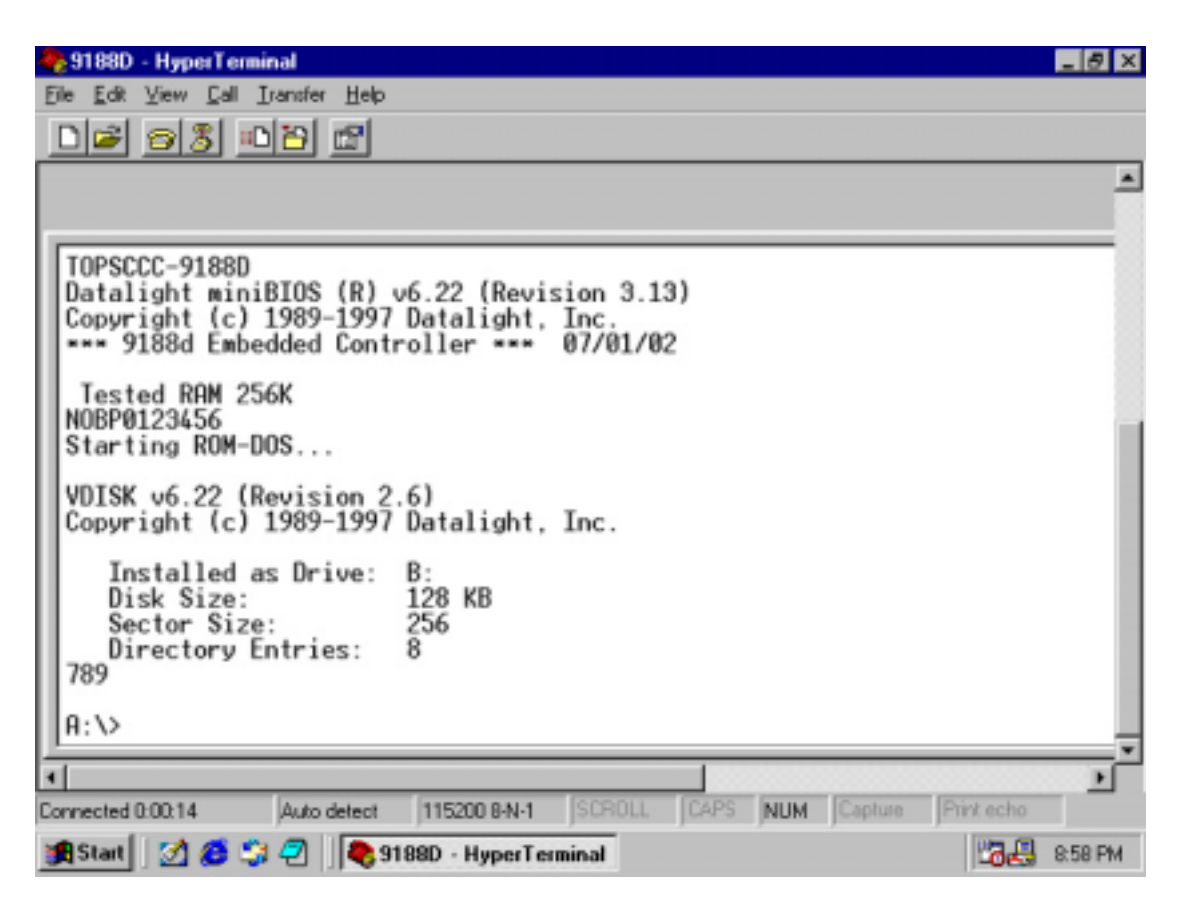

## **6. File Transfer**

Please use "transfer.exe" when using "comm.exe" to communicate with 9188.

Please use "xm.exe" when using HyperTerminal to communicate with 9188.

#### **comm.exe**  $\leftarrow \rightarrow$  transfer.exe **HyperTerminal**  $\leftrightarrow$  **xm.exe**

### *6.1 Transfer.exe*

- 1. Download a file from 9188:
	- a. Type "transfer.exe /s /bc <filename>" and <enter> at DOS prompt
		- --- <filename> file which you want to send.
	- b. Press PageDown
	- c. Enter X --- Xmodem
	- d. Enter Filename (including path) --- File name in PC
	- e. "RRRRRRR…" will prompt on terminal –It means download is in process.
- 2. Upload a file to 9188:
	- a. Type "transfer.exe /r /bc <filename>" and <enter> at DOS prompt
	- b. Press PageUp
	- c. Enter X --- Xmodem
	- d. Enter Filename (including path) --- File for uploading
	- e. "TTTTTTTTTT" ..." will prompt on terminal -It means upload is in process.

### *6.2 Xm.exe*

- 1. Download a file from 9188:
	- a. Type "xm.exe /s <filename>" and <enter> at DOS prompt -- <filename> is the file you want

to send.

- b. Under HyperTerminal Select: Transfer  $\rightarrow$ Receive file $\rightarrow$ Use Xmodem as receiving  $protocol\rightarrow$ Place receive file in chosen folder (point to the file which is going to be downloaded)→OK
- c. Wait until download file transmission completed.
- 2. Upload a file to 9188:
	- a. Type "xm.exe /r <filename>" and <enter> at DOS prompt.
	- b. Under Hyper Terminal select: Transfer $\rightarrow$ Send file $\rightarrow$ Protocol (Xmodem) $\rightarrow$ file name(the file which will be sent) $\rightarrow$ OK. (within 60Sec)
	- c. Wait until upload file transmission completed

## **7. ROMDISK.EXE**

ROMDISK.EXE is a utility of ROM-DOS. It is for making a ROM-DOS image file. The steps to create a ROM-DISK image file are listed below:

- 1. Create a sub-directory called ROM.
- 2. Copy all the files needed for Romdisk.
- 3. run "ROMDISK.EXE" (romdisk.exe will put all files in the directory ROM into a file named Rom.img
- 4. Download file to EX9188 via TOROM.EXE (see "Using torom.exe")
- 5. Reboot EX9188, you will see disk A in EX9188 contains all the files of directory ROM.

## **8. TOROM.EXE**

TOROM.EXE is used to transfer the ROMDISK image file to Flash ROM of EX9188 module and the contents of Flash ROM of ROM disk will then be updated. The steps are listed below:

- 1. Connect EX9188 module to PC. Use HyperTerminal as terminal.
- 2 run TOROM EXE
- 3. Under HyperTerminal, select: Transfer $\rightarrow$ Send file→Protocal(Xmodem)→File name→OK.(Use Xmodem protocal  $&$  key in Rom image file name then execute file transfer function).
- 4. When ROM image file transmission is completed, reboot EX9188 module.

Note: When execute the TOROM.EXE on EX9188 module, the process of step3 must be finished under 60 seconds otherwise timeout will occur. If timeout is the case, INIT\* pin will have to be used to download the program to Flash ROM. Please refer to sec. 5.2 of H/W manual.

5. You will see a updated ROM disk.

## **9. VDISK**

Vdisk is a device driver which can create a virtual disk or RAM DISK from system memory. The contents of virtual disk will be lost when power-off. Vdisk.sys is a system file which can be configured in config.sys, the format is shown below:

Device=vdisk.sys [size[secs[dirs]]] /E

Size is for RAM DISK size, default is 64KB; Secs is for sector size, default is 512 bytes, valid values are 128, 256, 512.; Dirs is the number of sub directories or files in root of RAM DISK, default is 64.

Example: In config.sys: device=vidsk.sys device=vdisk.sys 32 128 16

Set 64kb RAM DISK B: ; 512 byte SECTOR (when ROM DISK A: exist) Set 32kB RAM DISK C: ; 128byte SECTOR, 16 files in root directory.

## **10. Appendix:** *10.1 Boot Sequence*

After power on reset, mini BIOS will initialize the H/W and ROM-DOS will enable the operation system. In Boot Sequence will show out the message as below table: (If you can not boot success then reboot again, if still can not reboot that please contact with your supplier)

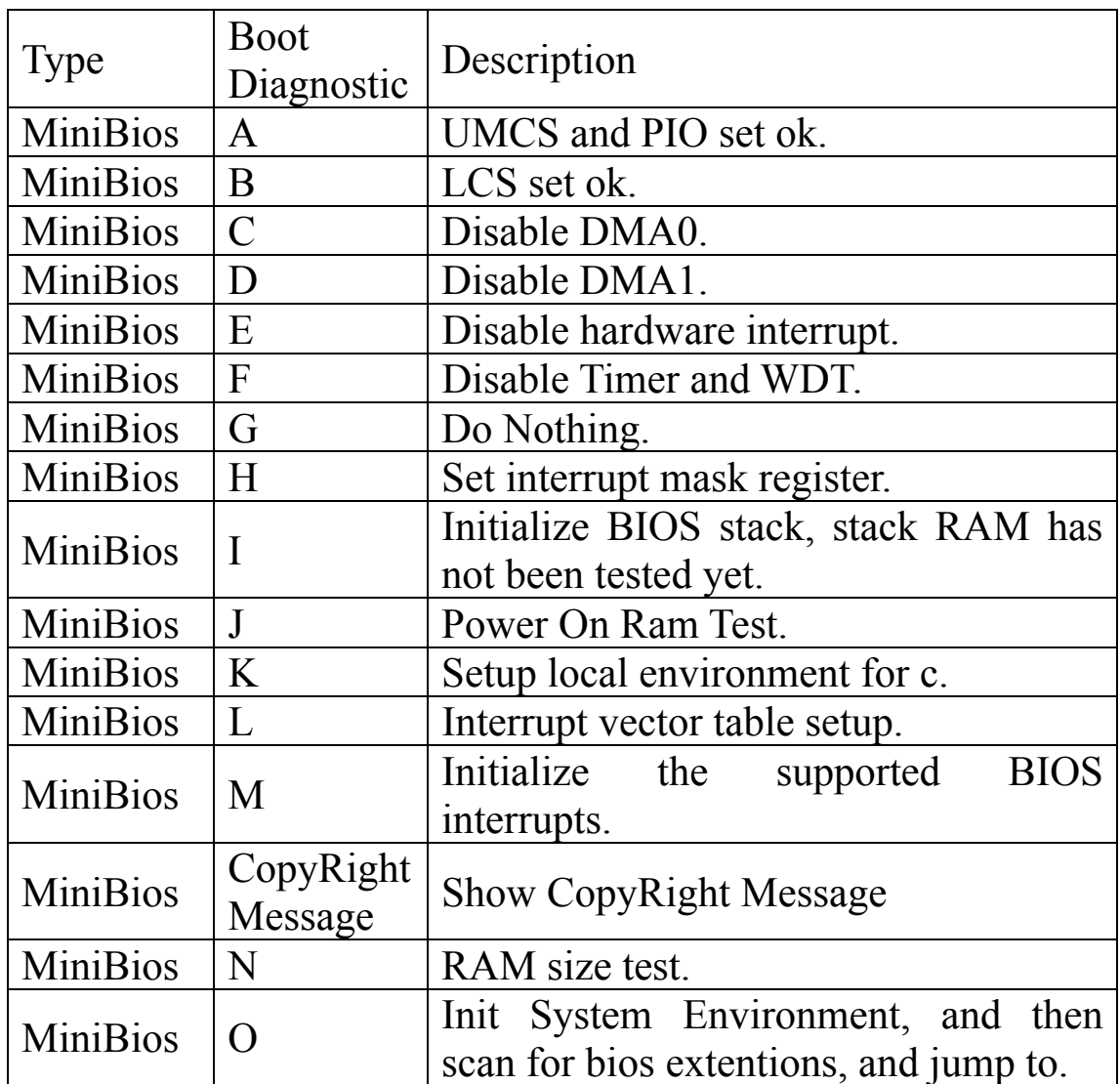

Boot Sequence

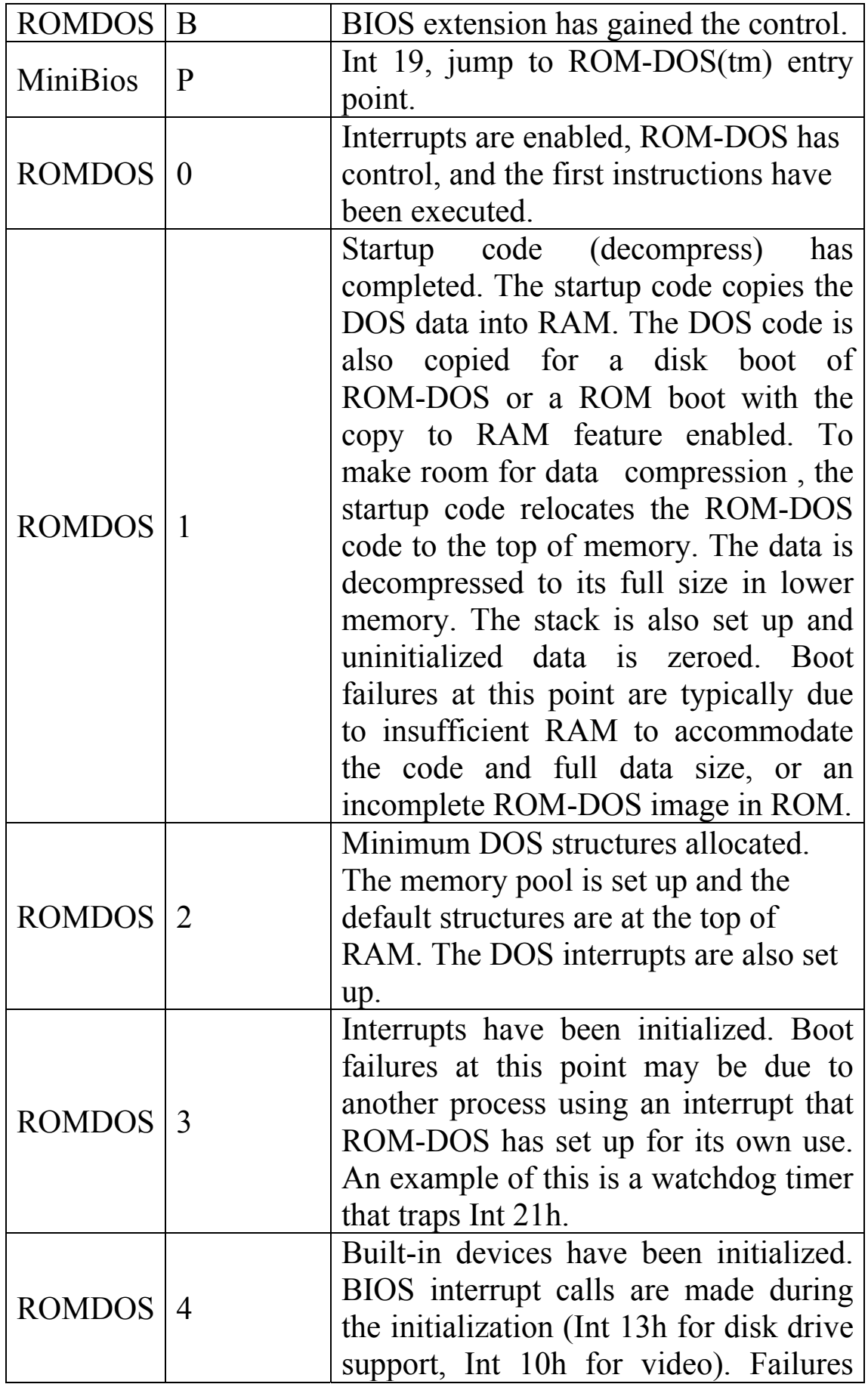

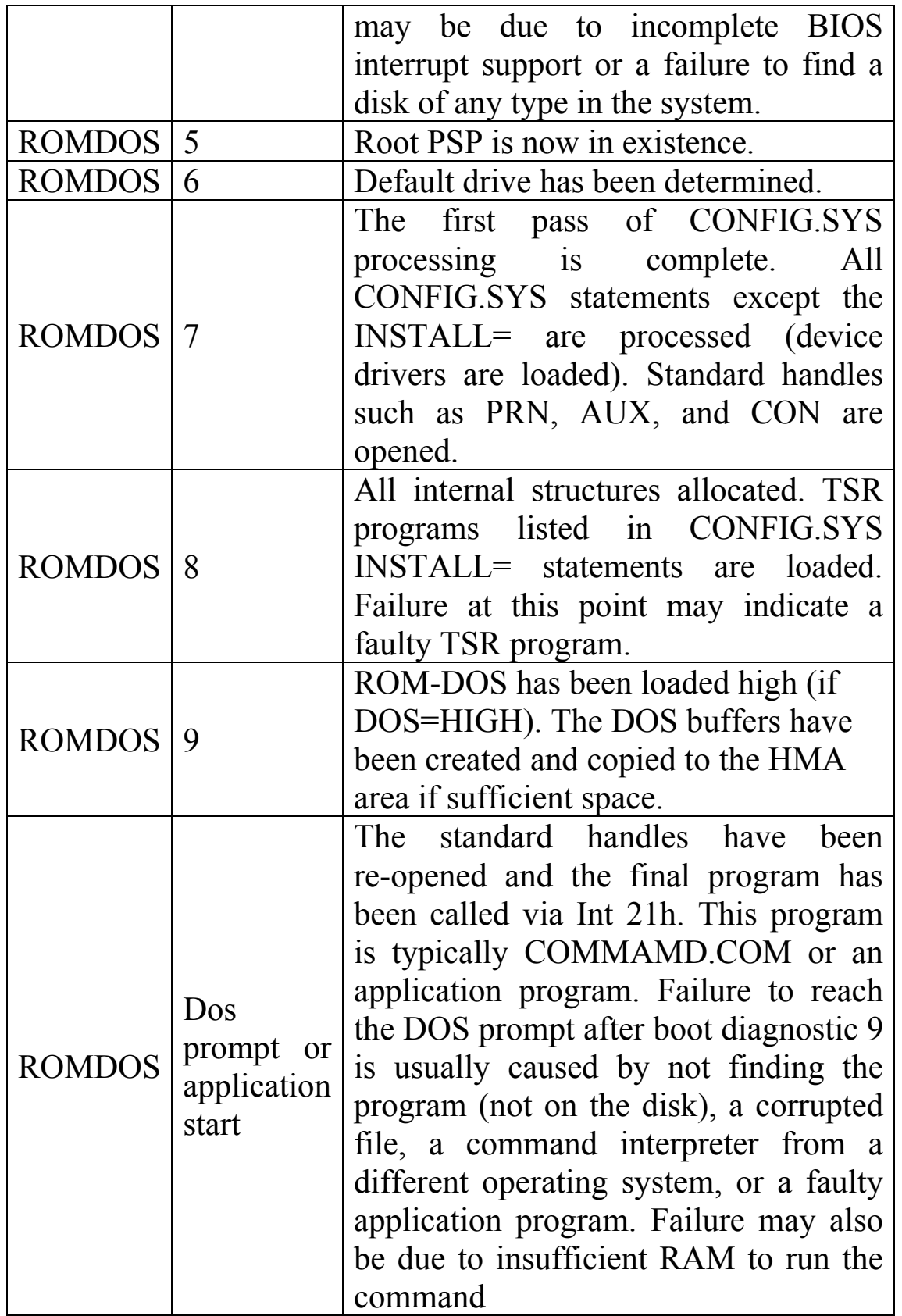

## **11. 9188 Library**

9188 library provides all the necessary functions for controlling COM ports, LED, data storage, watchdog timer, timers and etc. By applying the 9188 library functions, the programmers are able to have easy access to EX9188 and develop all kinds of applications for controlling EX9188.

## **11.1 Using TC or BC**

When using TC or BC on the integrated development environment (IDE), the user should create a new project and add the necessary files (e.g. xxx.c and 9188d.lib) to it.

Be sure to choose the correct compiler model and CPU type on the IDE. The program should be developed in small model and 80186 is the right choice for EX9188 module. When using floating point, the user should choose "emulation" and turn off the debug information. The diagrams below show the proper settings for Borland  $C++$  Ver. 3.1.

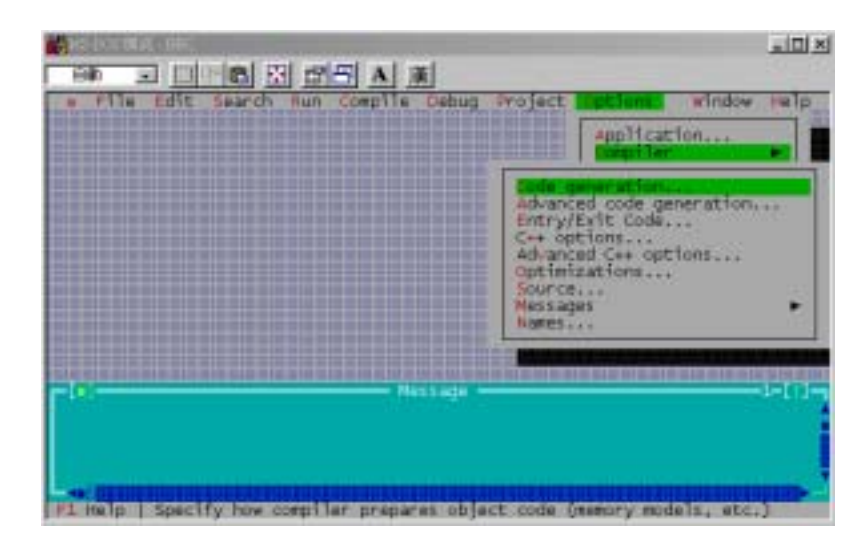

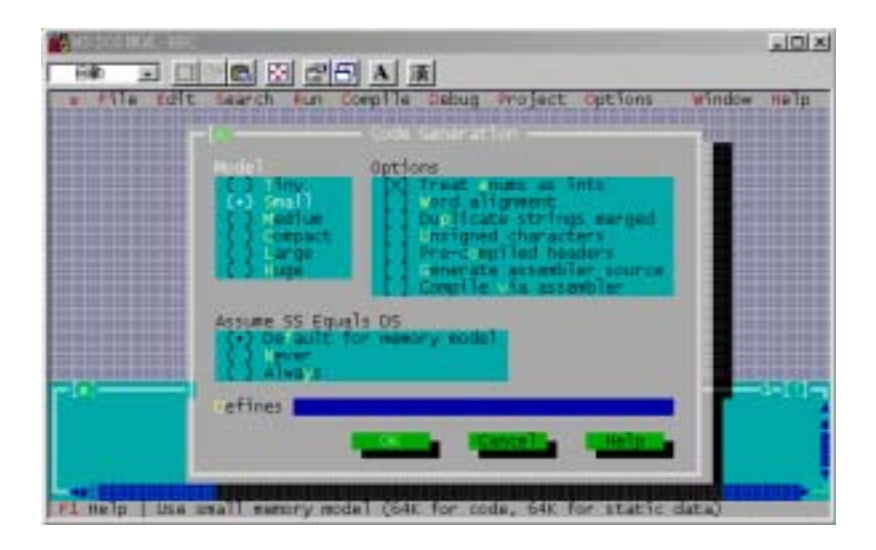

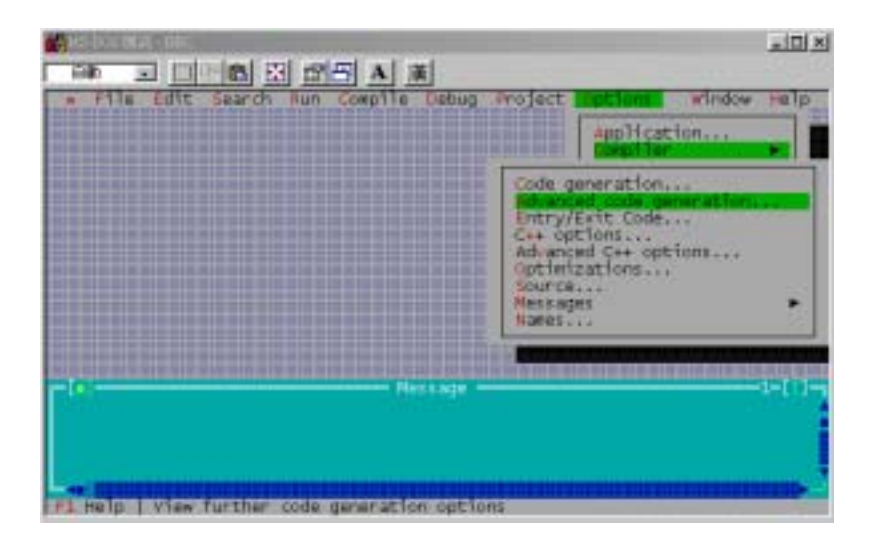

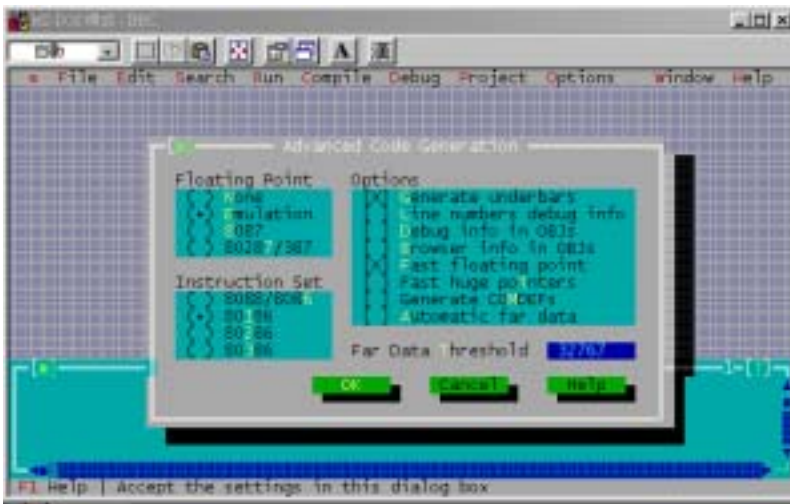

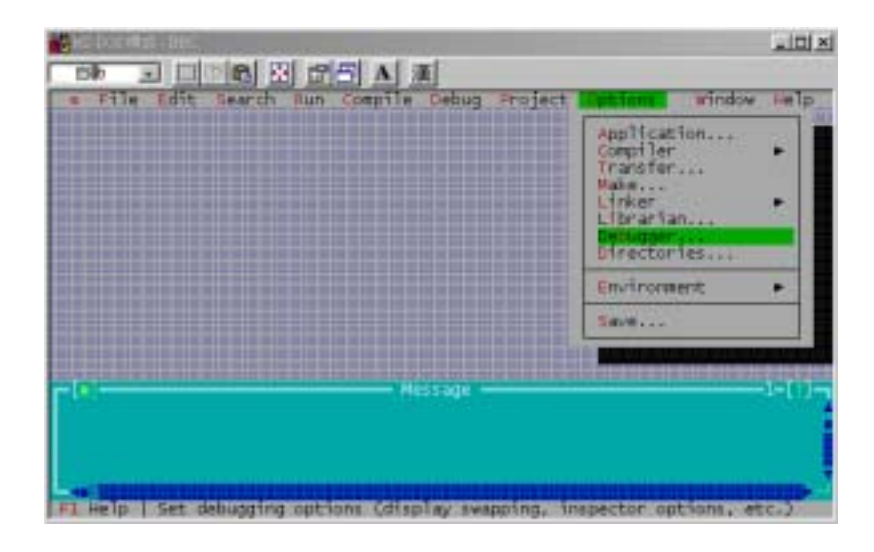

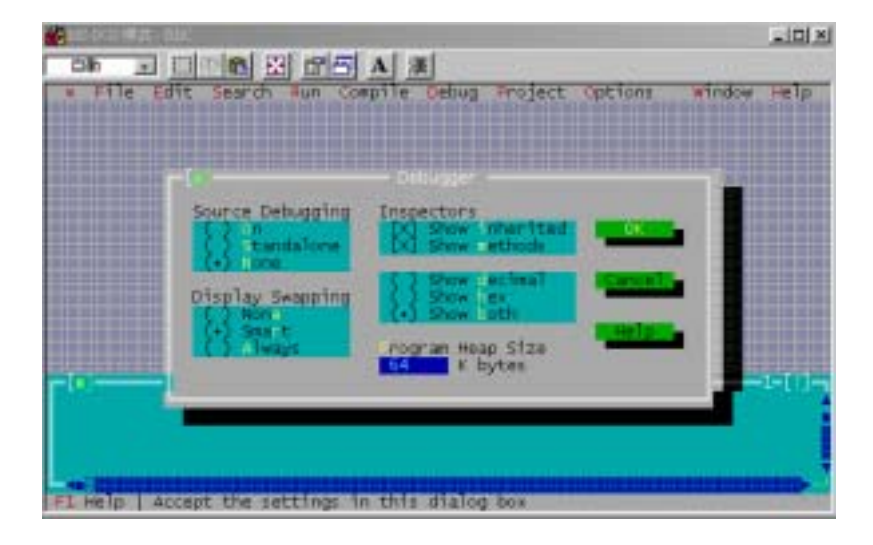

## **11.2 Function Calls**

#### **Install COM port driver**

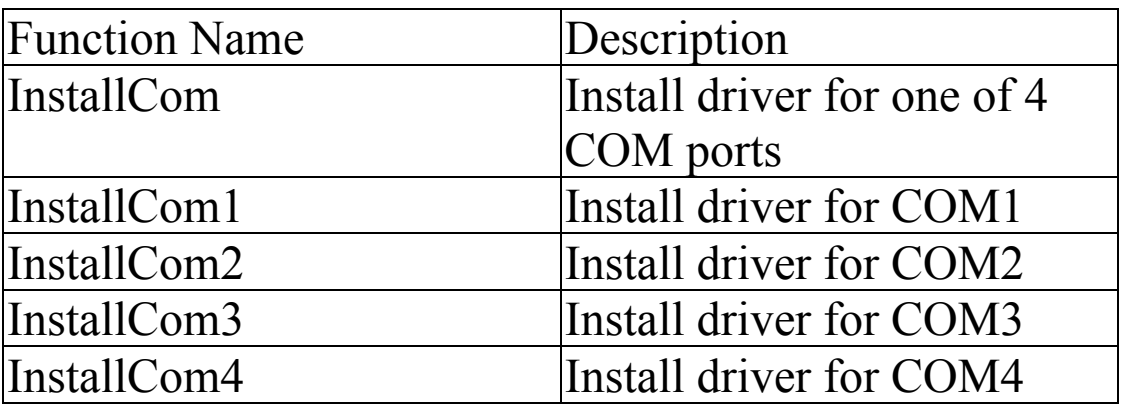

#### **Uninstall COM port driver**

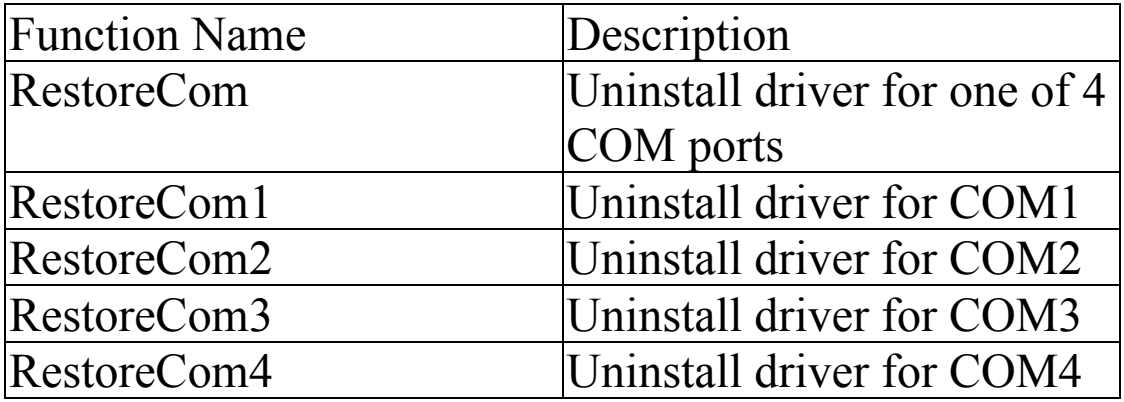

#### **Check if there is data in the input buffer of COM port**

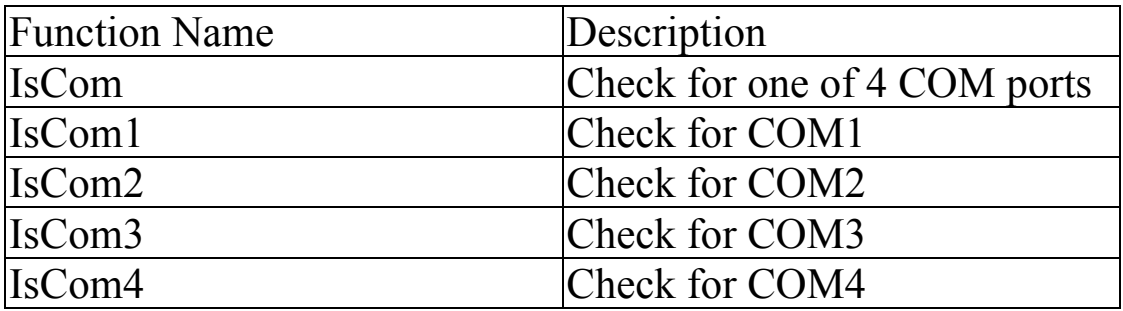

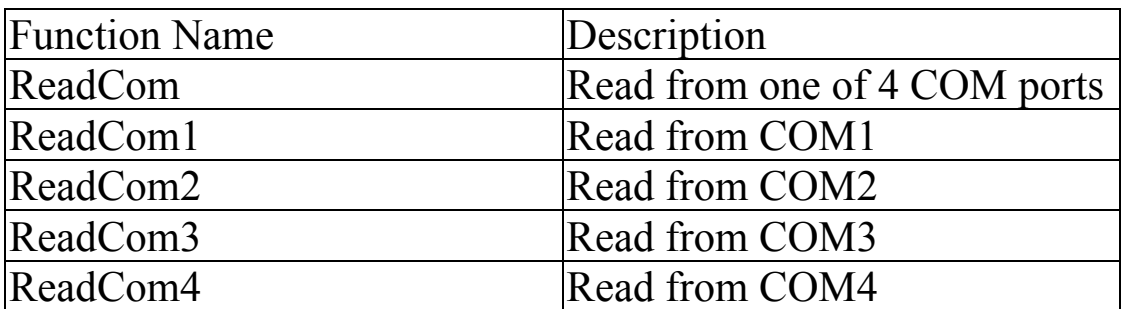

#### **Read one byte of data from input buffer of COM port**

#### **Send one byte of data to COM port**

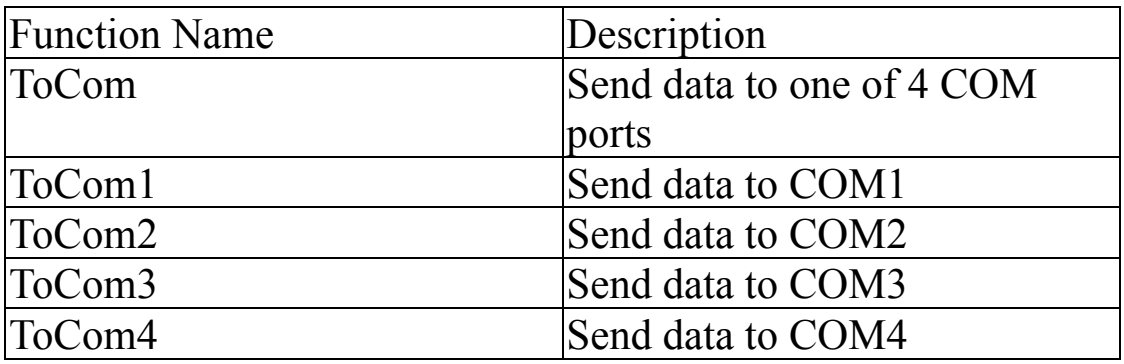

#### **Clear input buffer in COM ports**

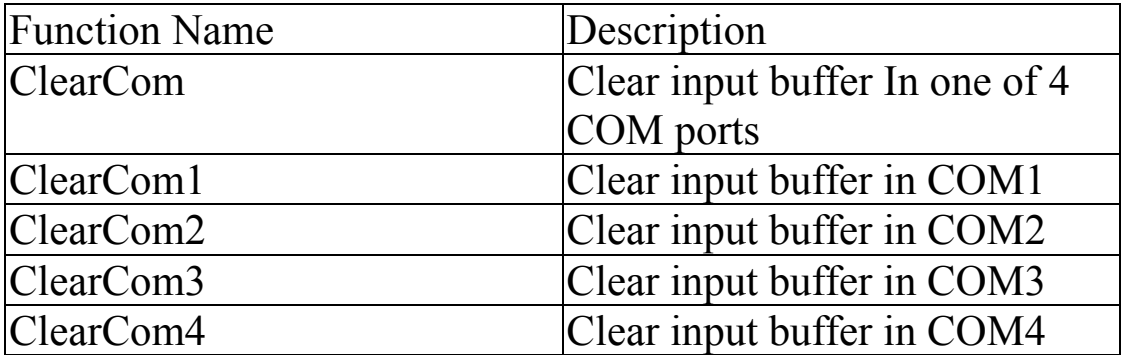

#### **Check if the transmission is finished**

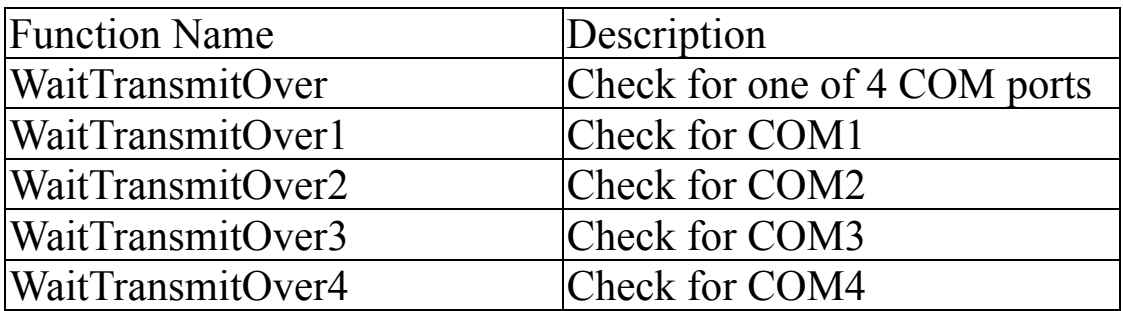

#### **Set the direction of RS485**

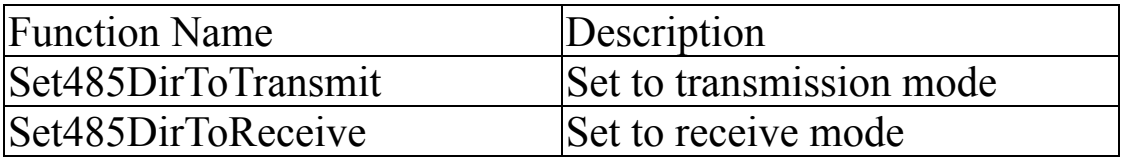

#### **Check if output buffer is empty**

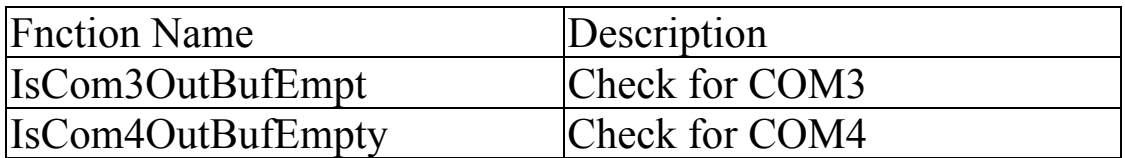

#### **Get the number of data in input buffer**

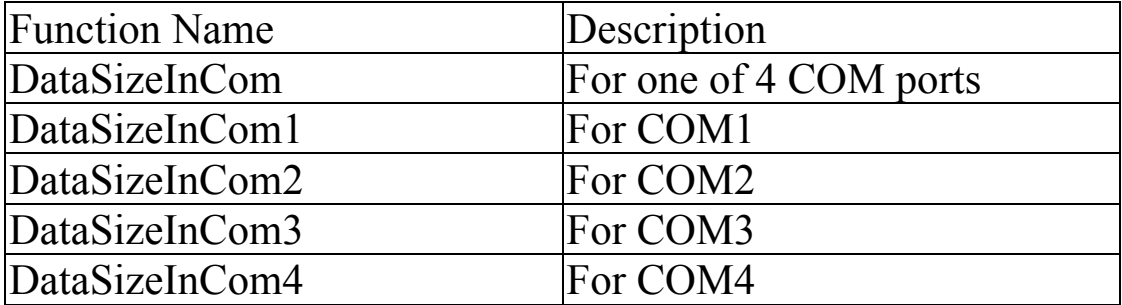

#### **Switch on/off LED**

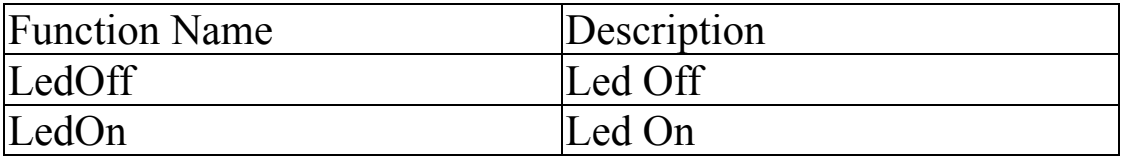

### **For 5-digit LED**

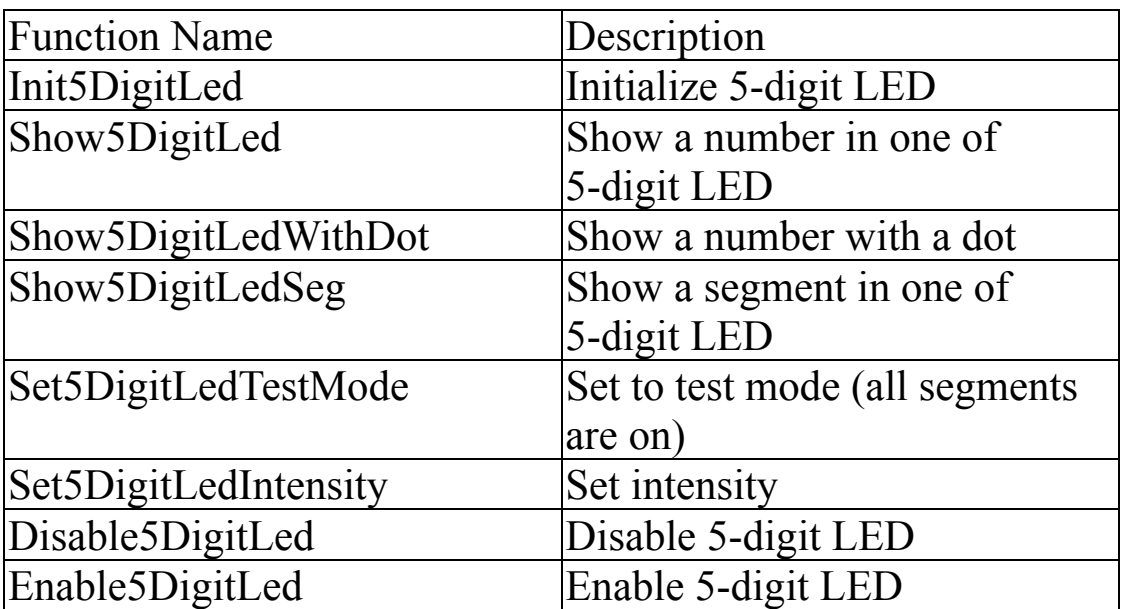

#### **For NVRAM**

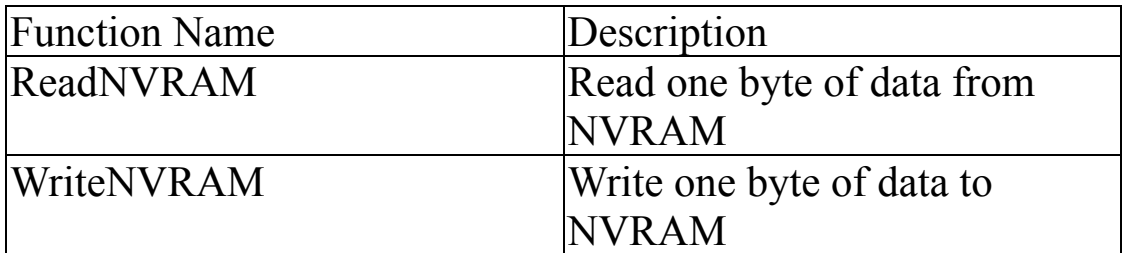

#### **For EEPROM**

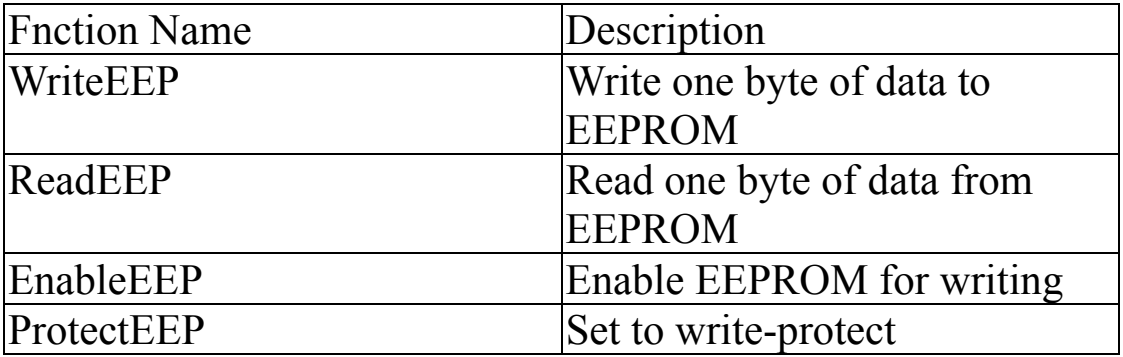

### **For flash memory**

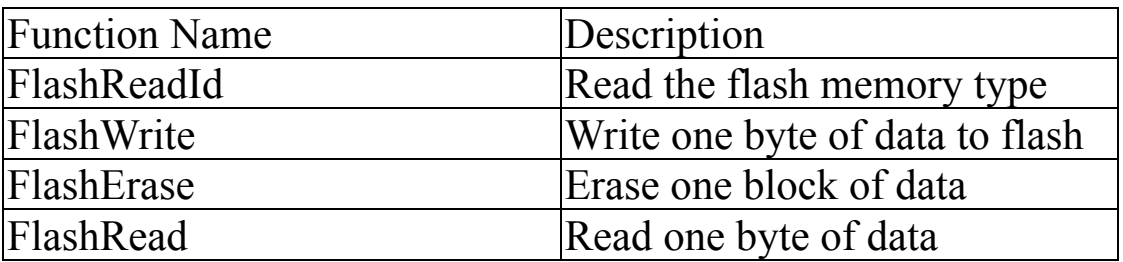

### **For watchdog timer**

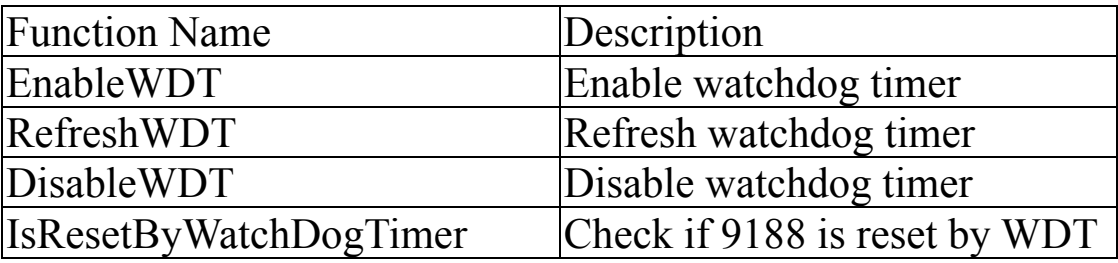

#### **For timers**

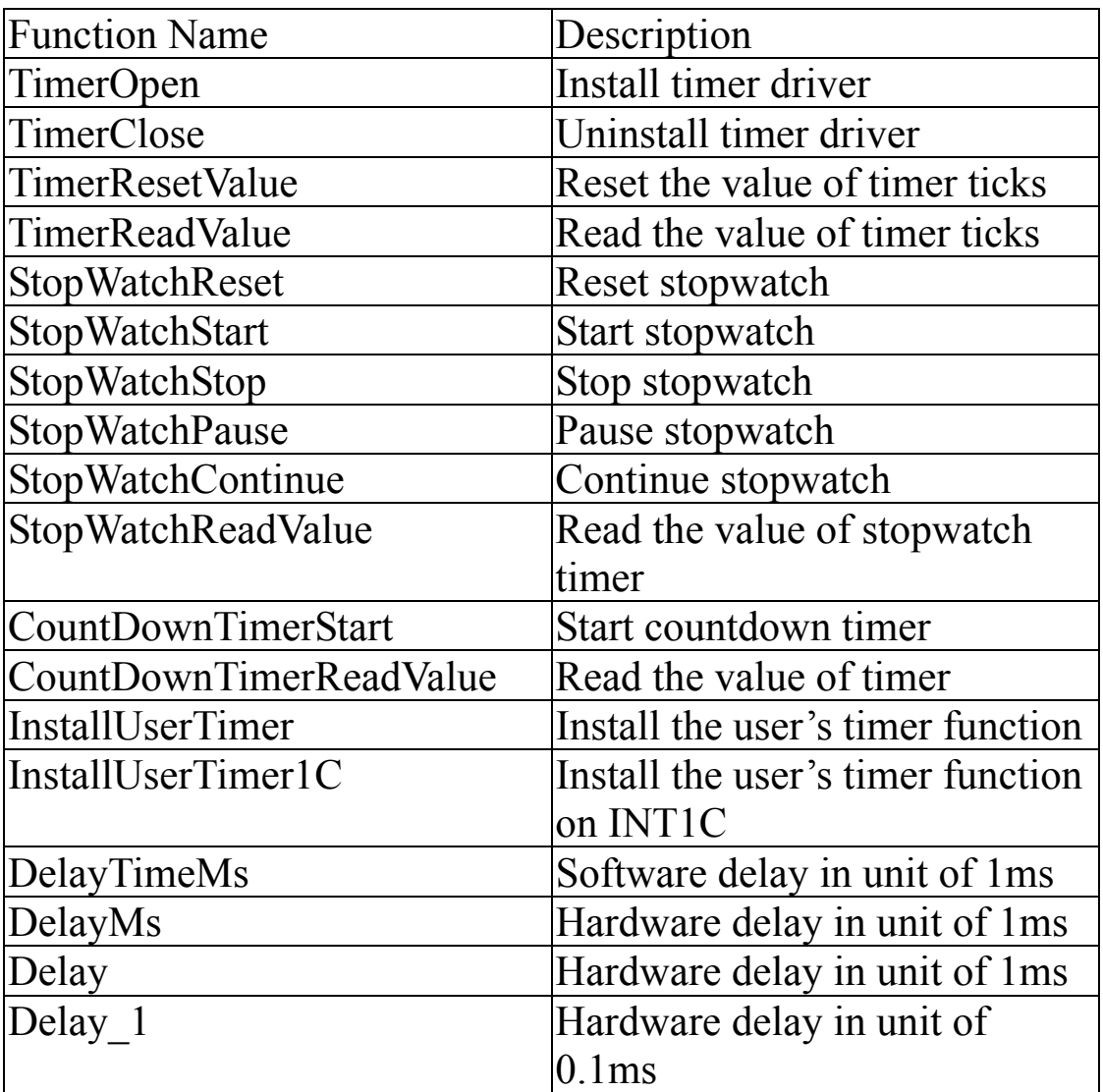

#### **Standard IO**

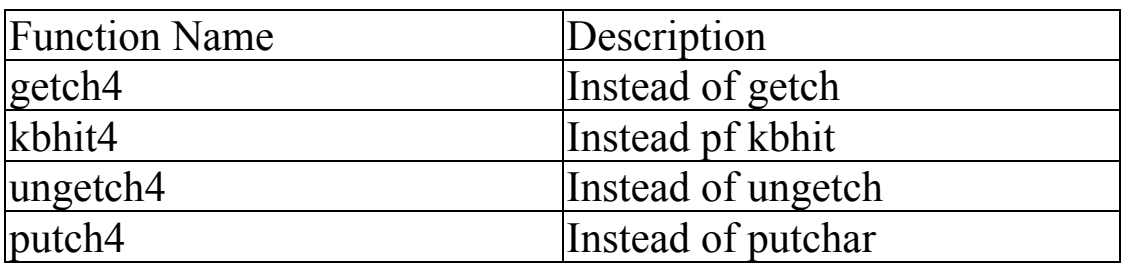

#### **MISC functions**

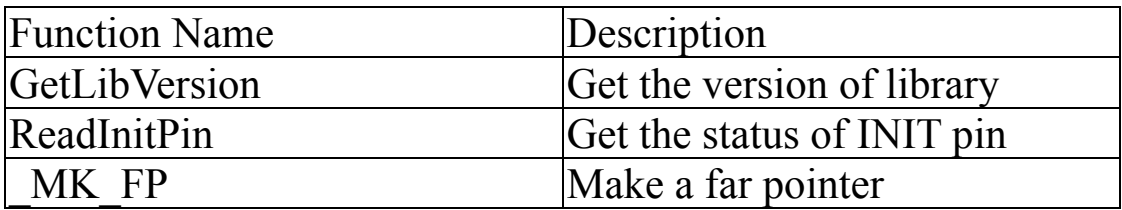

## **11.3 Restrictions of using C**

Due to the hardware structure of 9188, there are some limitations of using some C library functions. The following lists are the functions which are not allowed to use in 9188.

- 1. Graphic mode functions.
- 2. Text mode functions which write data directly to screen memory, such as cprintf.
- 3. Protected mode functions, such as EMS or XMS.
- 4. LPT port functions, such as biosprint or \_bios\_printer.
- 5. COM port functions, such as bioscom or bios serialcom.
- 6. 8087 (math coprocessor) related functions. If floating point functions are required, please use emulation mode.
- 7. Win32 functions.

## **11.4 Tips of using 9188 library functions**

### **NVRAM**

There is a NVRAM containing 31 bytes in 9188 module. "ReadNVRAM()" is used for reading one byte of data from NVRAM and "WriteNVRAM()" is used for writing one byte of data to NVRAM. The program below illustrates the use of these functions.

*Int data=0x55,data2; WriteNVRAM(0,data); Data2=ReadNVRAM(0); //data2=data=0x55* 

If 2 bytes of data needs to be written to NVRAM, the program is shown below:

*Int data=0xAA55; Char \*dataptr=(char\*)&data;* 

*WriteNVRAM(0,\*dataptr); WriteNVRAM(1,\*(dataptr+1));* 

*Dataptr=(char\*)&data2; \*dataptr=ReadNVRAM(0); \*(dataptr+1)=ReadNVRAM(1); //data2=0xAA55* 

### **EEPROM**

EEPROM containing 2048 KB is included in 9188 module. There are 8 blocks and each block has 256 bytes. Before wring any data to EEPROM, "EnableEEP()" must be called first to unprotect EEPROM. The program below illustrates the use of these functions.

#### **Note: Block 7 is reserved for system.**

*Int data=0x55, data2; EnableEEP(); WriteEEP(1,10,data); ProtectEEP(); Data2=ReadEEP(1,10); //data2=data=0x55* 

#### **Flash Memory**

512KB of flash memory is included in 9188 module. MiniBIOS, ROM-DOS and ROM-DISK (drive A:) are stored in flash memory. MiniBIOS and ROM-DOS are resided at segment 0xf000. ROM-DISK occupies the segment 0x8000. The rest of the space should be safe to use. The characteristics of flash memory is each bit of data can be written from 1 to 0, but can not be written for 0 to 1. If the original data is 0xff, any value which writes to the same location is valid. If the original data is 0x00, any value which writes to the same location does not change any thing. The only way to change data for 0 to 1 is to erase it. "EraseFlash()" can be called to erase a block of flash memory.

*Int data=0xAA55, data2; char \*dataptr; int \*dataptr2;* 

```
dataptr=(char*)&data; 
FlashWrite(0xd000,0x1234,*dataptr++); 
FlashWrite(0xd000,0x1235,*dataptr); 
// read data from flash memory 
dataptr=(char*)&data2; 
*dataptr=FlashRead(0xd000,0x1234); 
*(dataptr+1)=FlashRead(0xd000,0x1235); 
//another way of read data 
dataptr2=(int far*)_MK_FP(0xd000,0x1234); 
data2=*dataptr2;
```
## **5-digit LED display**

A 5-digit 7-segment LED display is included in 9188 module. The most left one is the first one and the most right one is the fifth one. "Init5DigitLed" must be called first before using other 5-digit LED related functions.

*Init5DigitLed(); Show5DigitLed(1,9); Show5DigitLed(2,1); Show5DigitLed(3,8); Show5DigitLed(4,8); Show5DigitLed(5,13); // 'd' is 13* 

It will show "9188d" on it.

## **Watchdog timer**

The default value of watchdog timer is 1.6 seconds. After "EnableWDT" is called, the timer will start to count up. When the timer reaches 1.6 seconds, 9188 module will be reset by WDT. "RefreshWDT" is used to reset the timer. If "RefreshWDT" is called before the timer counts up to 1.6 seconds, the 9188 will not be reset. "DisableWDT" is used to disable the WDT.

```
EnableWDT(); 
While(!quit){ 
    RefreshWDT(); 
    //do something 
} 
DisableWDT();
```
## **COM ports**

There are 4 communication ports. COM1 can be selected as RS232 or RS485 port. COM2 is a RS485 port COM3 and COM4 are RS232 ports "InstallCom" or "InstallCom1/2/3/4" must be called before other COM port related functions are used. "RestoreCom" or "RestoreCom1/2/3/4" must be called to uninstall the driver before exiting the program. "IsCOm" is used to check if any data coming from COM port and then use "ReadCom" to get the data from input buffer or use "ToCOm" to send the data to COM port.

```
Int port=4; 
Int quit=0,data;
```

```
InstallCom(port,57600L,8,0,1); 
While(!quit){ 
    if(IsCom(port)){ 
       Data=ReadCom(port); 
       ToCom(data); 
      If(data=='q') quit=1;
       //do something 
    } 
} 
RestoreCom(port);
```
When using RS485 (COM1 or 2), the direction of data flow of RS485 bus must be controlled by software. The default direction of RS485 is in receive mode. When 9188 wants to transmit data, transmission mode must be set ( call "Set485DirToTransmit"). After transmitting data, "Set485DirToReceive" must be called to be set back to receive mode. "WaitTransmitOver" has to be used to make sure all the data has been sent out before setting the system to receive mode.

```
int i,port=2; 
char data[5]="$01M\r"; 
InstallCom(port,9600,8,0,1); 
Set485DirToTransmit(port); 
for(i=0;i<5;i++) ToCom(port, data[i]);while(!WaitTransmitOver(port)); 
Set485DirToReceive(port); 
RestoreCom(port);
```
## **11.5 Constants Defined in Library Header File**

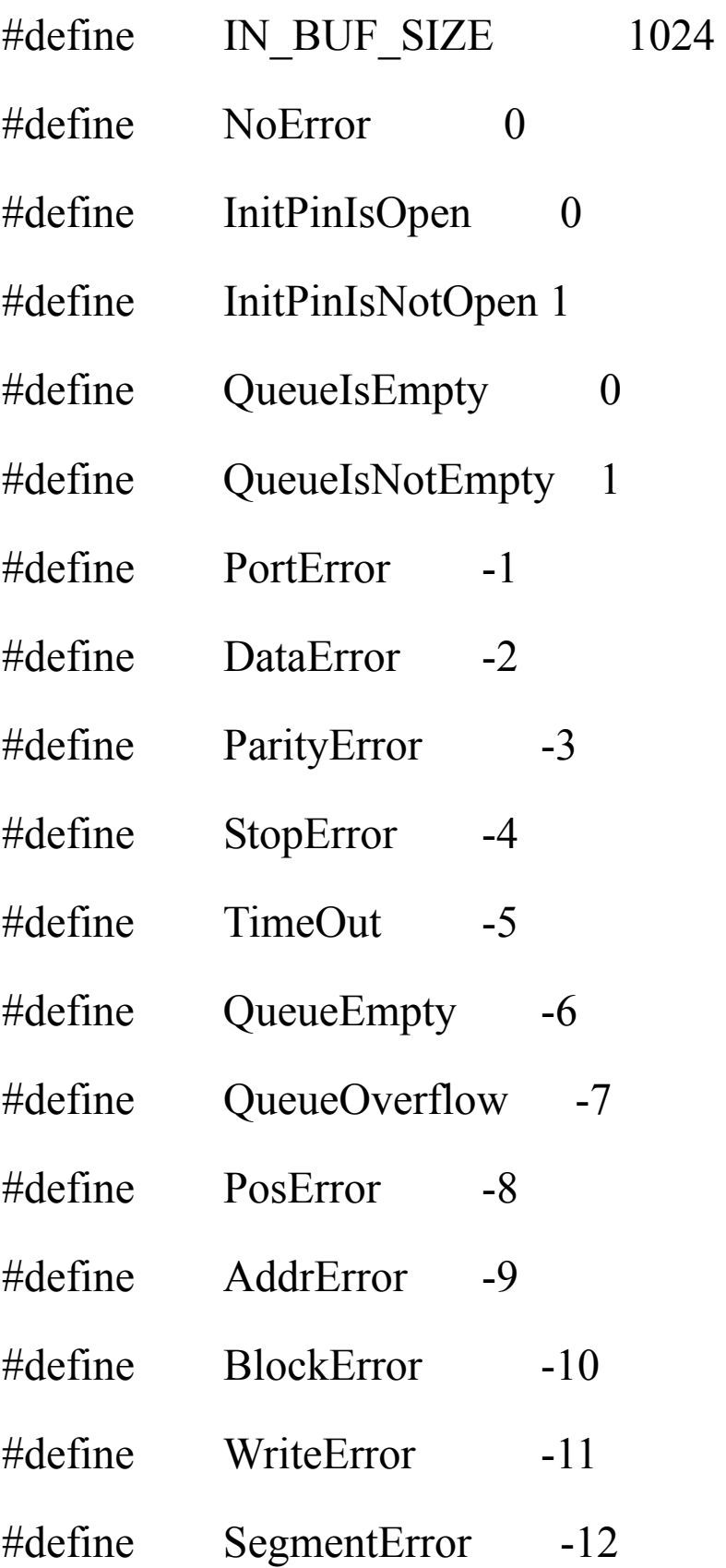

- #define BaudRateError -13
- #define CheckSumError -14
- #define ChannelError -15
- #define TimeIsUp 1